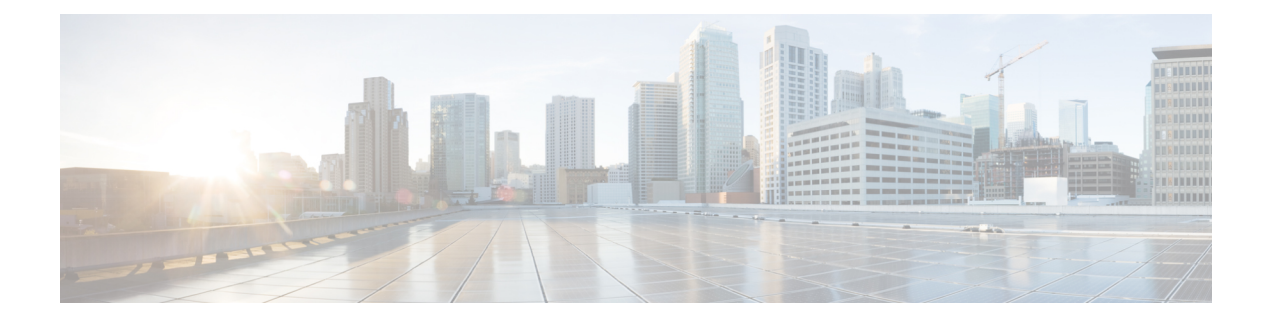

### **IP Multicast Commands**

- debug platform ip [multicast,](#page-2-0) page 3
- ip igmp [filter,](#page-4-0) page 5
- ip igmp [max-groups,](#page-6-0) page 7
- ip igmp [profile,](#page-8-0) page 9
- ip igmp [snooping,](#page-10-0) page 11
- ip igmp snooping [last-member-query-count,](#page-12-0) page 13
- ip igmp snooping [last-member-query-interval,](#page-14-0) page 15
- ip igmp [snooping](#page-16-0) querier, page 17
- ip igmp snooping [report-suppression,](#page-18-0) page 19
- ip igmp snooping [robustness-variable,](#page-20-0) page 21
- ip igmp snooping vlan [immediate-leave,](#page-21-0) page 22
- ip igmp [snooping](#page-22-0) vlan mrouter, page 23
- ip igmp [snooping](#page-23-0) vlan static, page 24
- ip multicast [auto-enable,](#page-25-0) page 26
- ip pim [accept-register,](#page-26-0) page 27
- ip pim [bsr-candidate,](#page-27-0) page 28
- ip pim [dm-fallback,](#page-29-0) page 30
- ip pim [rp-candidate,](#page-31-0) page 32
- ip pim [send-rp-announce,](#page-33-0) page 34
- ip pim [spt-threshold,](#page-35-0) page 36
- [mrinfo,](#page-36-0) page 37

Г

- show ip igmp [filter,](#page-38-0) page 39
- show ip igmp [profile,](#page-39-0) page 40
- show ip igmp [snooping,](#page-40-0) page 41

ι

- show ip igmp [snooping](#page-42-0) groups, page 43
- show ip igmp snooping [igmpv2-tracking,](#page-44-0) page 45
- show ip igmp [snooping](#page-45-0) mrouter, page 46
- show ip igmp [snooping](#page-46-0) querier, page 47
- show ip pim [all-vrfs](#page-48-0) tunnel, page 49
- show ip pim [autorp,](#page-49-0) page 50
- show ip pim [bsr-router,](#page-50-0) page 51
- show ip pim [tunnel,](#page-51-0) page 52
- show platform ip [multicast,](#page-53-0) page 54

### <span id="page-2-0"></span>**debug platform ip multicast**

To enable debugging of IP multicast routing, use the **debug platform ip multicast** command in EXEC mode. To disable debugging, use the **no** form of this command.

**debugplatform ip multicast** {**all** | **mdb**| **mdfs-rp-retry** | **midb**| **mroute-rp**| **resources** | **retry** | **rpf-throttle** | **snoop-events** | **software-forward** | **swidb-events** | **vlan-locks**}

**no debug platform ip multicast** {**all** | **mdb** | **mdfs-rp-retry** | **midb** | **mroute-rp** | **resources** | **retry** | **rpf-throttle** | **snoop-events** | **software-forward** | **swidb-events** | **vlan-locks**}

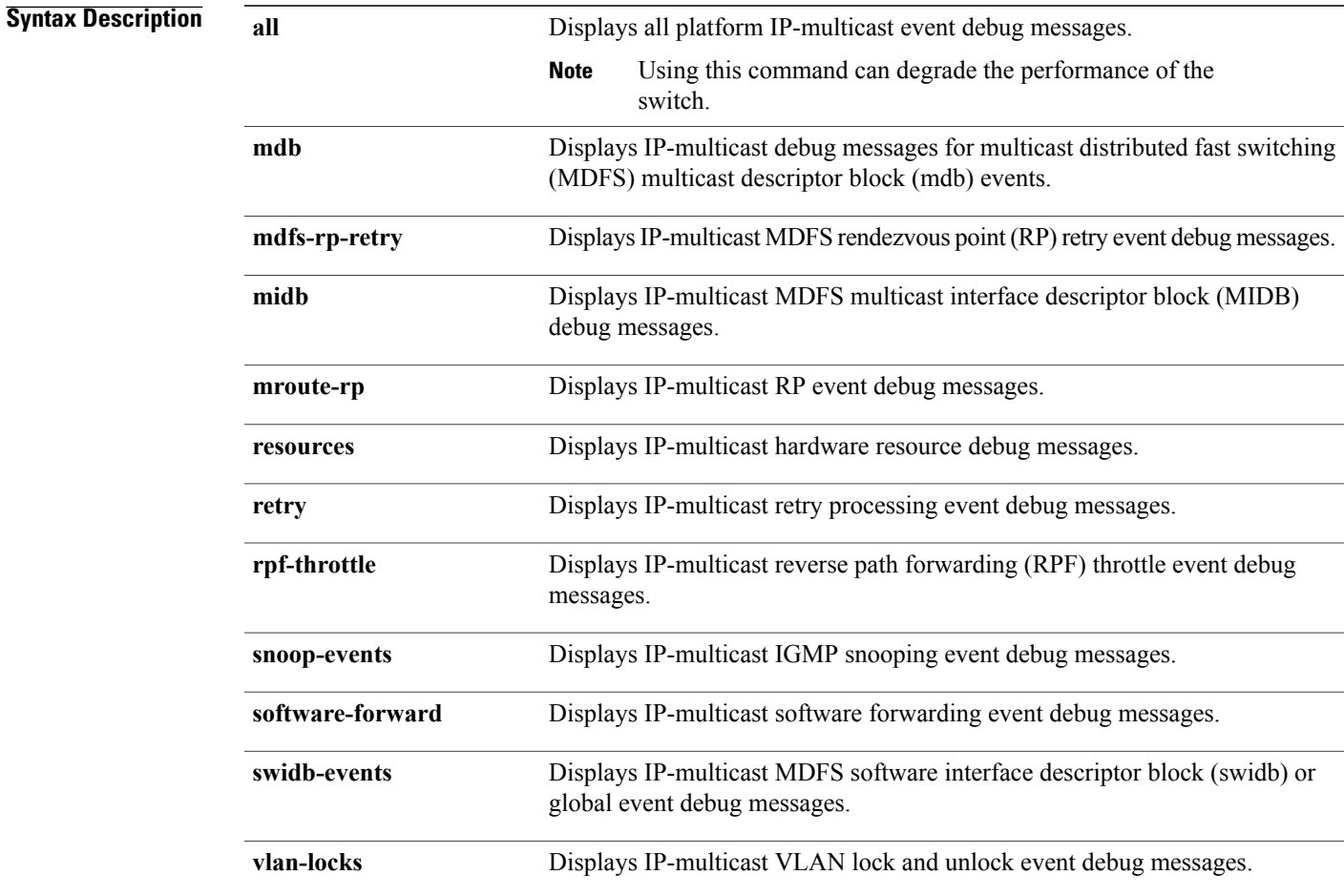

#### **Command Default** Debugging is disabled.

**Command Modes** User EXEC

Г

Privileged EXEC

 $\mathbf I$ 

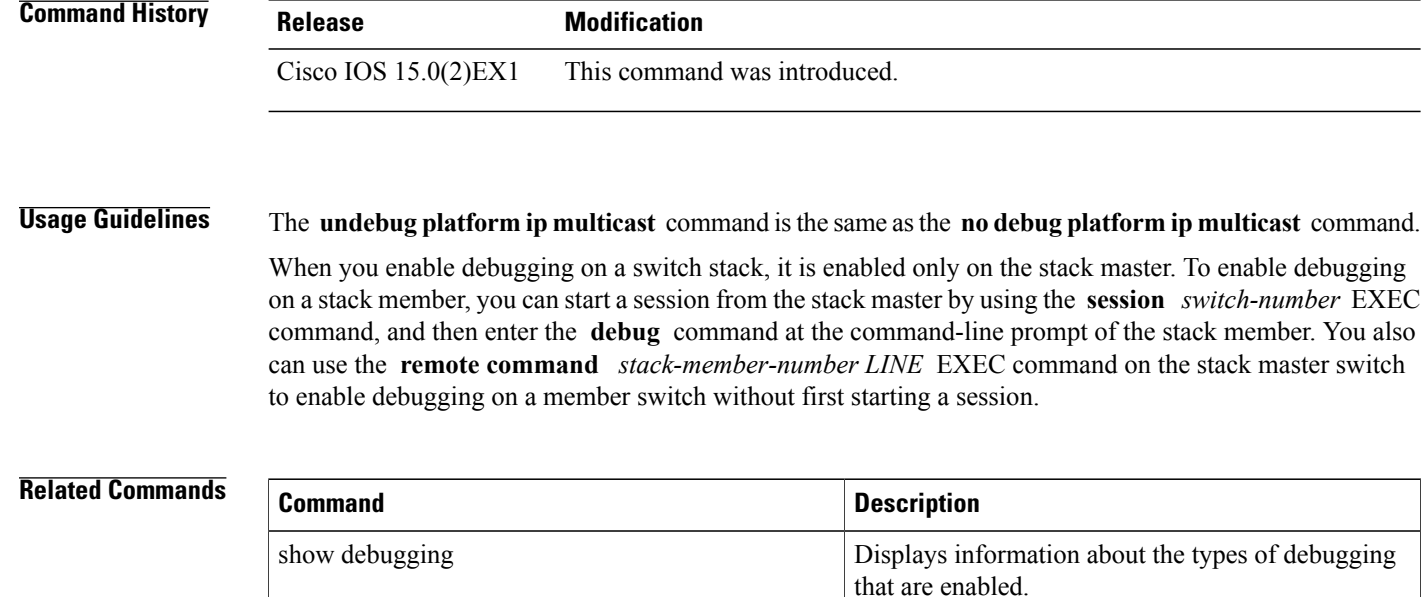

### <span id="page-4-0"></span>**ip igmp filter**

 $\mathbf I$ 

To control whether or not all hosts on a Layer 2 interface can join one or more IP multicast groups by applying an Internet Group Management Protocol (IGMP) profile to the interface, use the **ip igmp filter** interface configuration command on the switch stack or on a standalone switch. To remove the specified profile from the interface, use the **no** form of this command.

**ip igmp filter** *profile number*

**no ip igmp filter**

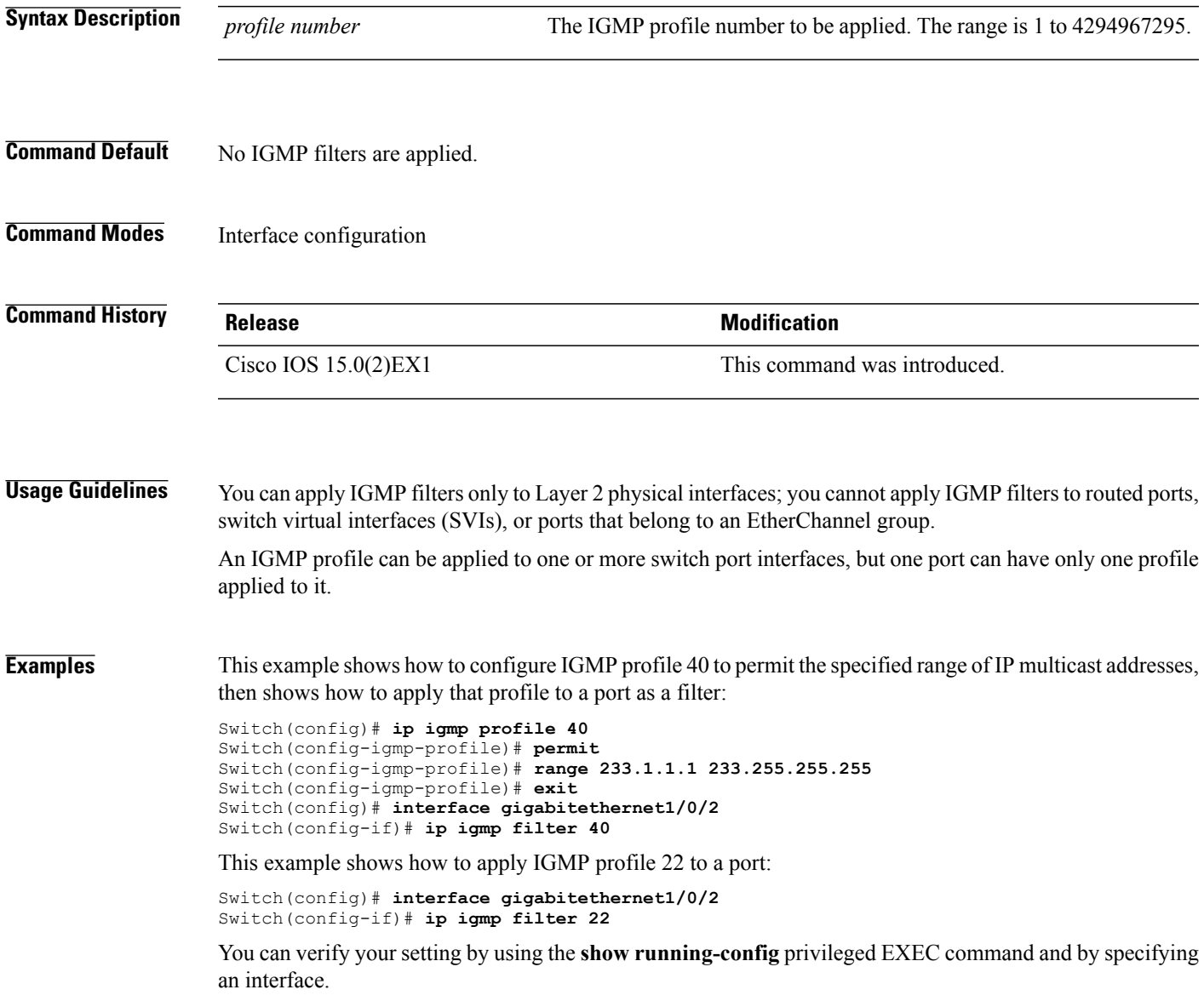

T

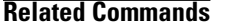

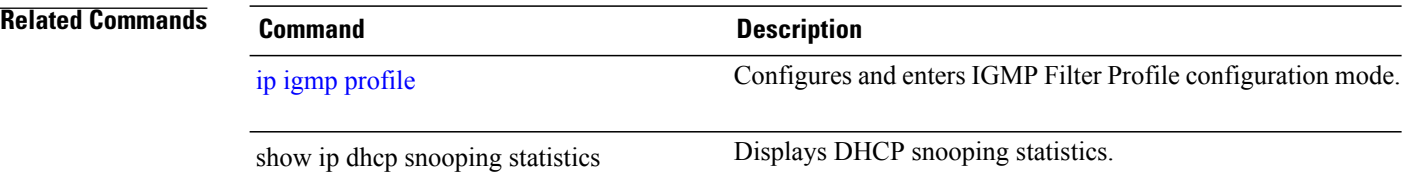

Г

### <span id="page-6-0"></span>**ip igmp max-groups**

To set the maximum number of Internet Group Management Protocol (IGMP) groups that a Layer 2 interface can join or to configure the IGMP throttling action when the maximum number of entries is in the forwarding table, use the **ip igmp max-groups** interface configuration command on the switch stack or on a standalone switch. To set the maximum back to the default, which is to have no maximum limit, or to return to the default throttling action, which is to drop the report, use the **no** form of this command.

**ip igmp max-groups** {*max number* | **action** { **deny** | **replace**}}

**no ip igmp max-groups** {*max number* | **action**}

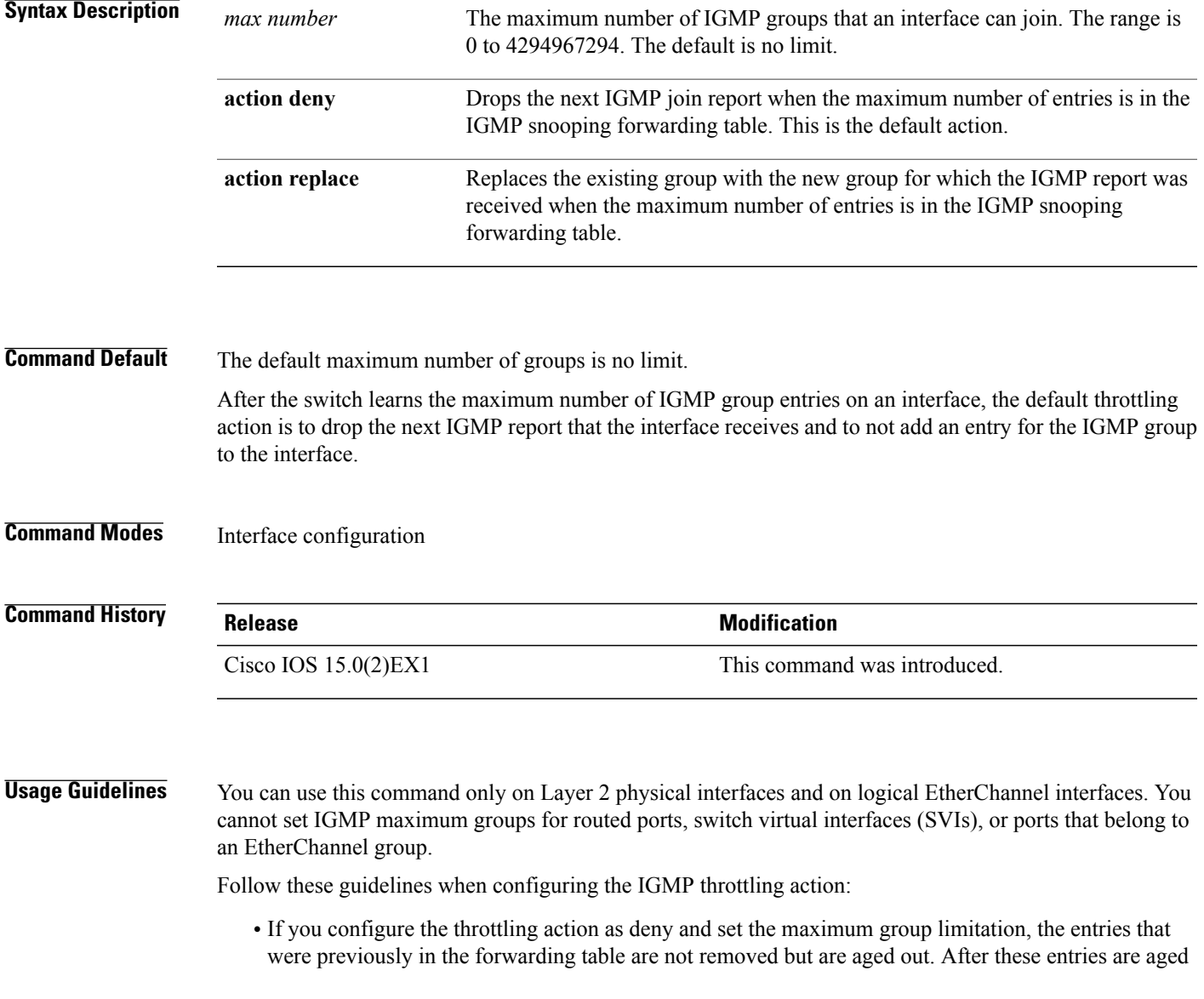

out, when the maximum number of entries is in the forwarding table, the switch drops the next IGMP report received on the interface.

- If you configure the throttling action as replace and set the maximum group limitation, the entries that were previously in the forwarding table are removed. When the maximum number of entries is in the forwarding table, the switch replaces a randomly selected multicast entry with the received IGMP report.
- When the maximum group limitation isset to the default (no maximum), entering the **ipigmp max-groups {deny | replace}** command has no effect.

**Examples** This example shows how to limit to 25 the number of IGMP groups that a port can join:

Switch(config)# **interface gigabitethernet1/0/2** Switch(config-if)# **ip igmp max-groups 25**

This example shows how to configure the switch to replace the existing group with the new group for which the IGMP report was received when the maximum number of entries is in the forwarding table:

```
Switch(config)# interface gigabitethernet2/0/1
Switch(config-if)# ip igmp max-groups action replace
```
You can verify your setting by using the **show running-config** privileged EXEC command and by specifying an interface.

### <span id="page-8-0"></span>**ip igmp profile**

Г

To create an Internet Group Management Protocol (IGMP) profile and enter IGMP profile configuration mode, use the **ip igmp profile** global configuration command on the switch stack or on a standalone switch. From this mode, you can specify the configuration of the IGMP profile to be used for filtering IGMP membership reports from a switch port. To delete the IGMP profile, use the **no** form of this command.

**ip igmp profile** *profile number*

**no ip igmp profile** *profile number*

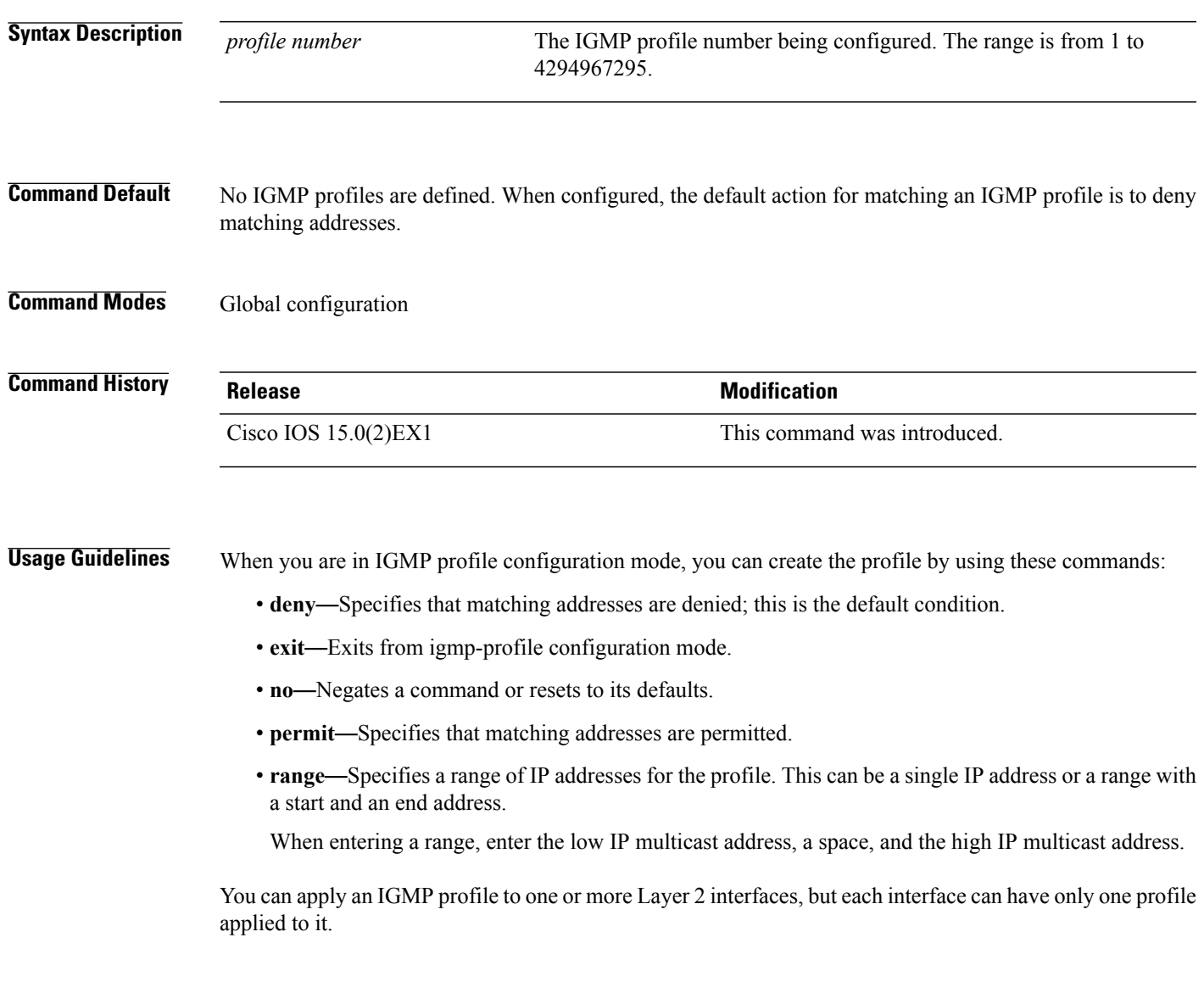

I

**Examples** This example shows how to configure IGMP profile 40 that permits the specified range of IP multicast addresses:

```
Switch(config)# ip igmp profile 40
Switch(config-igmp-profile)# permit
Switch(config-igmp-profile)# range 233.1.1.1 233.255.255.255
```
You can verify your settings by using the **show ip igmp profile** privileged EXEC command.

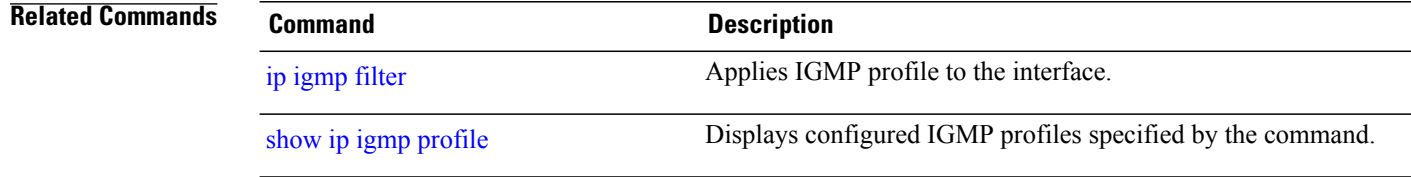

Г

# <span id="page-10-0"></span>**ip igmp snooping**

To globally enable Internet Group Management Protocol (IGMP) snooping on the switch or to enable it on a per-VLAN basis, use the **ip igmp snooping** global configuration command on the switch stack or on a standalone switch. To return to the default setting, use the **no** form of this command.

**ip igmp snooping** [**vlan** *vlan-id*]

**no ip igmp snooping** [**vlan** *vlan-id*]

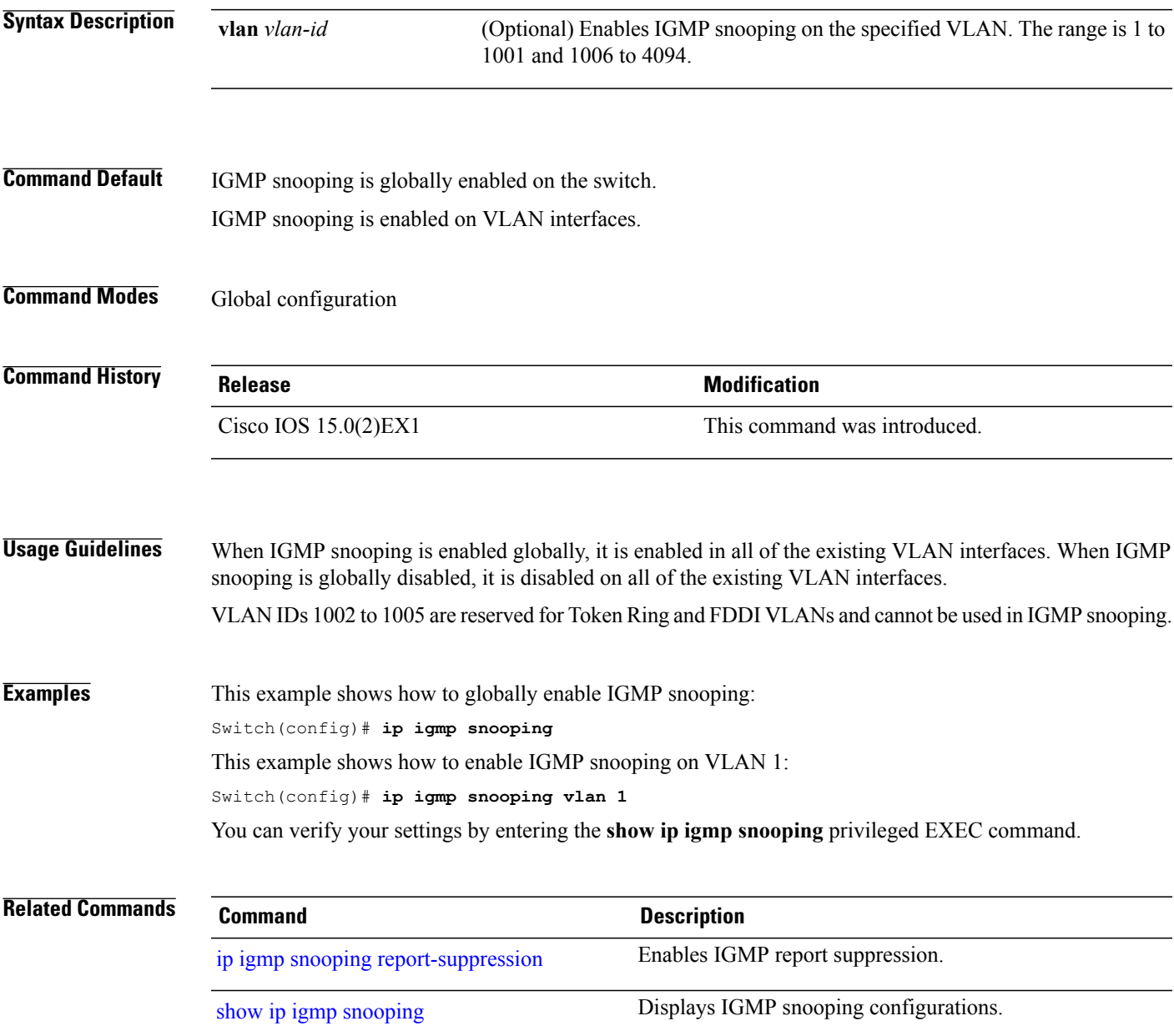

T

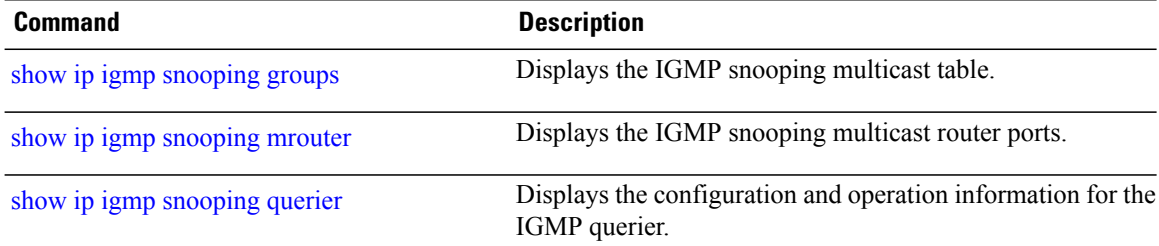

I

### <span id="page-12-0"></span>**ip igmp snooping last-member-query-count**

To configure how often Internet Group Management Protocol (IGMP) snooping will send query messages in response to receiving an IGMP leave message, use the **ip igmp snooping last-member-query-count** command in global configuration mode. To set *count* to the default value, use the **no** form of the command.

**ip igmp snooping** [**vlan** *vlan-id*] **last-member-query-count** *count*

**no ip igmp snooping** [**vlan** *vlan-id*] **last-member-query-count** *count*

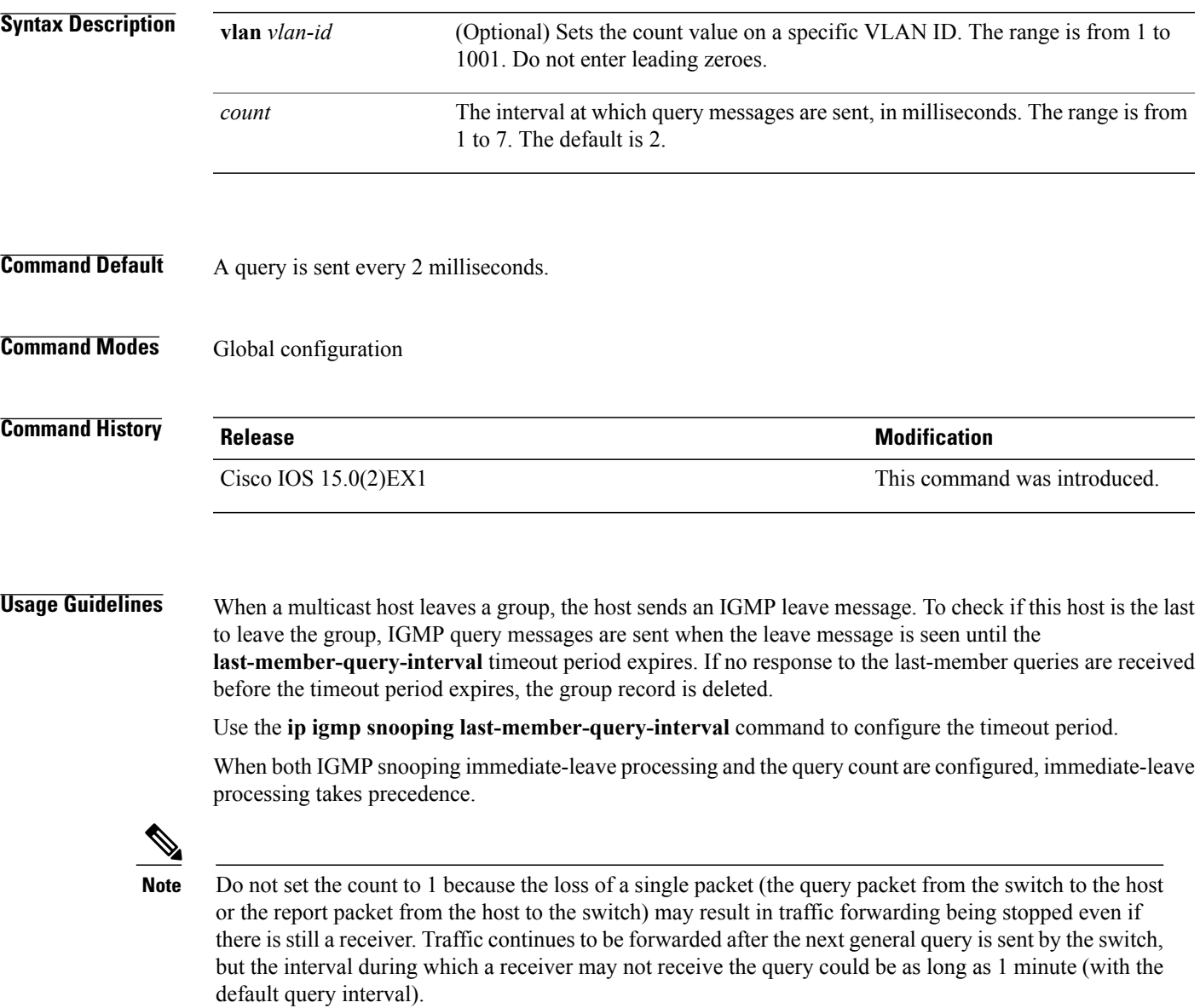

The leave latency in Cisco IOS software may increase by up to one last-member-query-interval (LMQI) value when the switch is processing more than one leave within an LMQI. In this case, the average leave latency is

I

determined by the (count +  $0.5$ ) \* LMQI. The result is that the default leave latency can range from 2.0 to 3.0 seconds with an average of 2.5 seconds under a higher load of IGMP leave processing. The leave latency under load for the minimum LMQI value of 100 milliseconds and a count of 1 is from 100 to 200 milliseconds, with an average of 150 milliseconds. This is done to limit the impact of higher rates of IGMP leave messages.

#### **Examples** The following example sets the last member query count to 5:

Switch(config)# **ip igmp snooping last-member-query-count 5**

Г

### <span id="page-14-0"></span>**ip igmp snooping last-member-query-interval**

To enable the Internet Group Management Protocol (IGMP) configurable-leave timer globally or on a per-VLAN basis, use the **ipigmpsnooping last-member-query-interval** command in global configuration mode. Use the **no** form of the command to return to the default setting.

**ip igmp snooping** [**vlan** *vlan-id*] **last-member-query-interval** *time*

**no ip igmp snooping** [**vlan** *vlan-id*] **last-member-query-interval** *time*

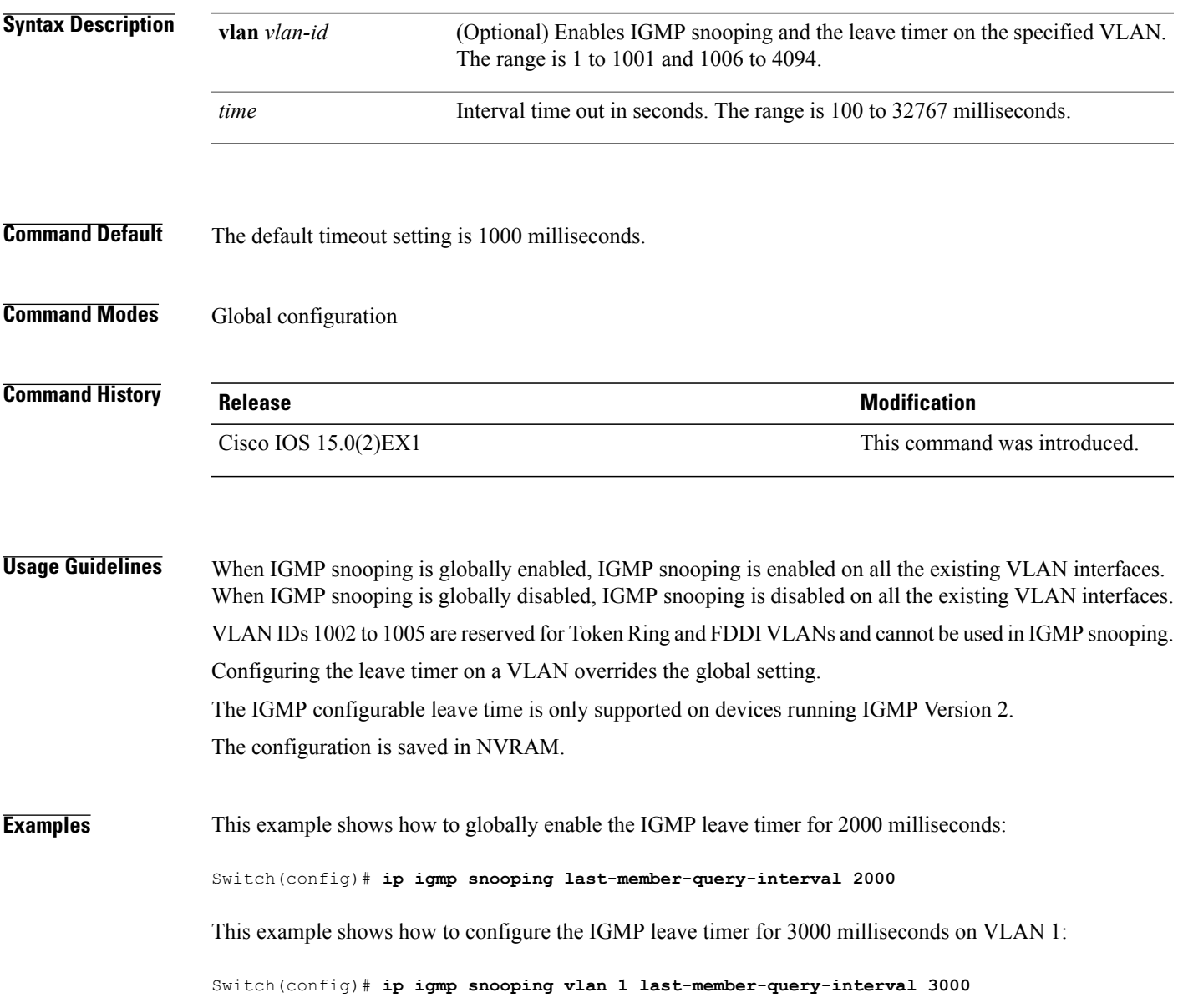

Τ

This example shows how to configure the IGMP leave timer for 3000 milliseconds on VLAN 1:

Switch(config)# **ip igmp snooping vlan 1 last-member-query-interval 3000**

You can verify your settings by entering the **show ip igmp snooping** privileged EXEC command.

#### **Related Commands**

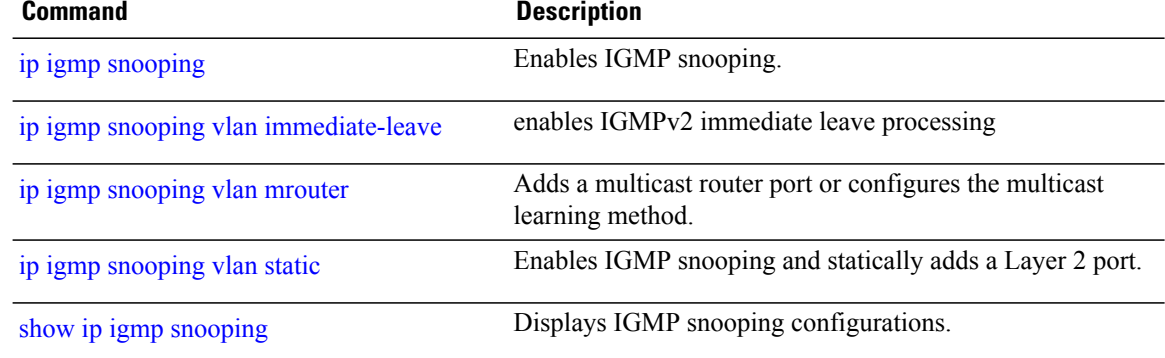

# <span id="page-16-0"></span>**ip igmp snooping querier**

To globally enable the Internet Group Management Protocol (IGMP) querier function in Layer 2 networks, use the **ipigmpsnoopingquerier** global configuration command. Use the command with keywordsto enable and configure the IGMP querier feature on a VLAN interface. To return to the default settings, use the **no** form of this command.

**ip igmp snooping** [**vlan** *vlan-id*] **querier** [**address** *ip-address* | **max-response-time** *response-time* | **query-interval** *interval-count* | **tcn query** {**count** *count* | **interval** *interval*} | **timer expiry** *expiry-time* | **version** *version*]

**no ip igmp snooping** [**vlan** *vlan-id*] **querier** [**address** | **max-response-time** | **query-interval** | **tcn query** {**count** | **interval**} | **timer expiry** | **version**]

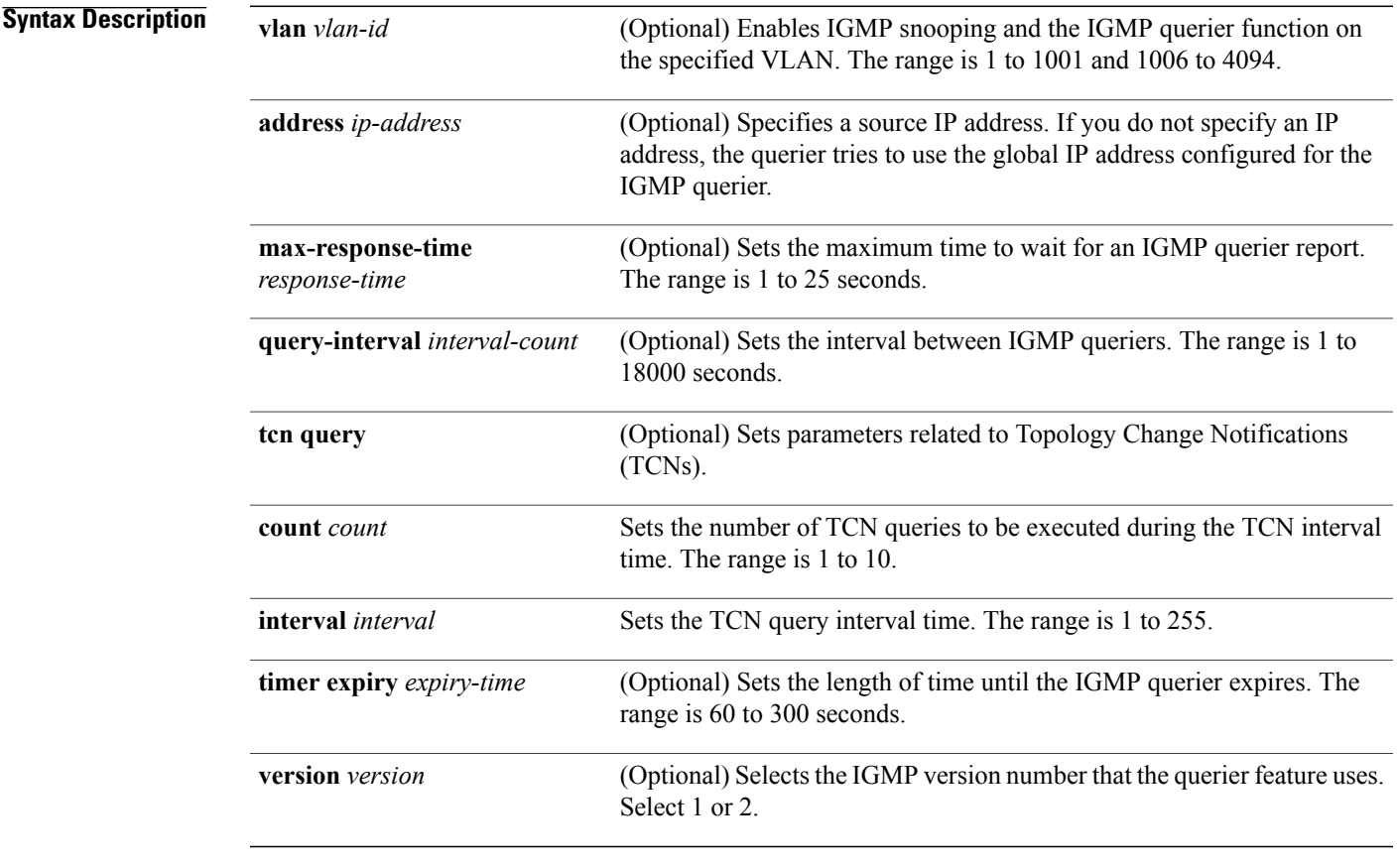

**Command Default** The IGMP snooping querier feature is globally disabled on the switch. When enabled, the IGMP snooping querier disables itself if it detects IGMP traffic from a multicast router.

**Command Modes** Global configuration

T

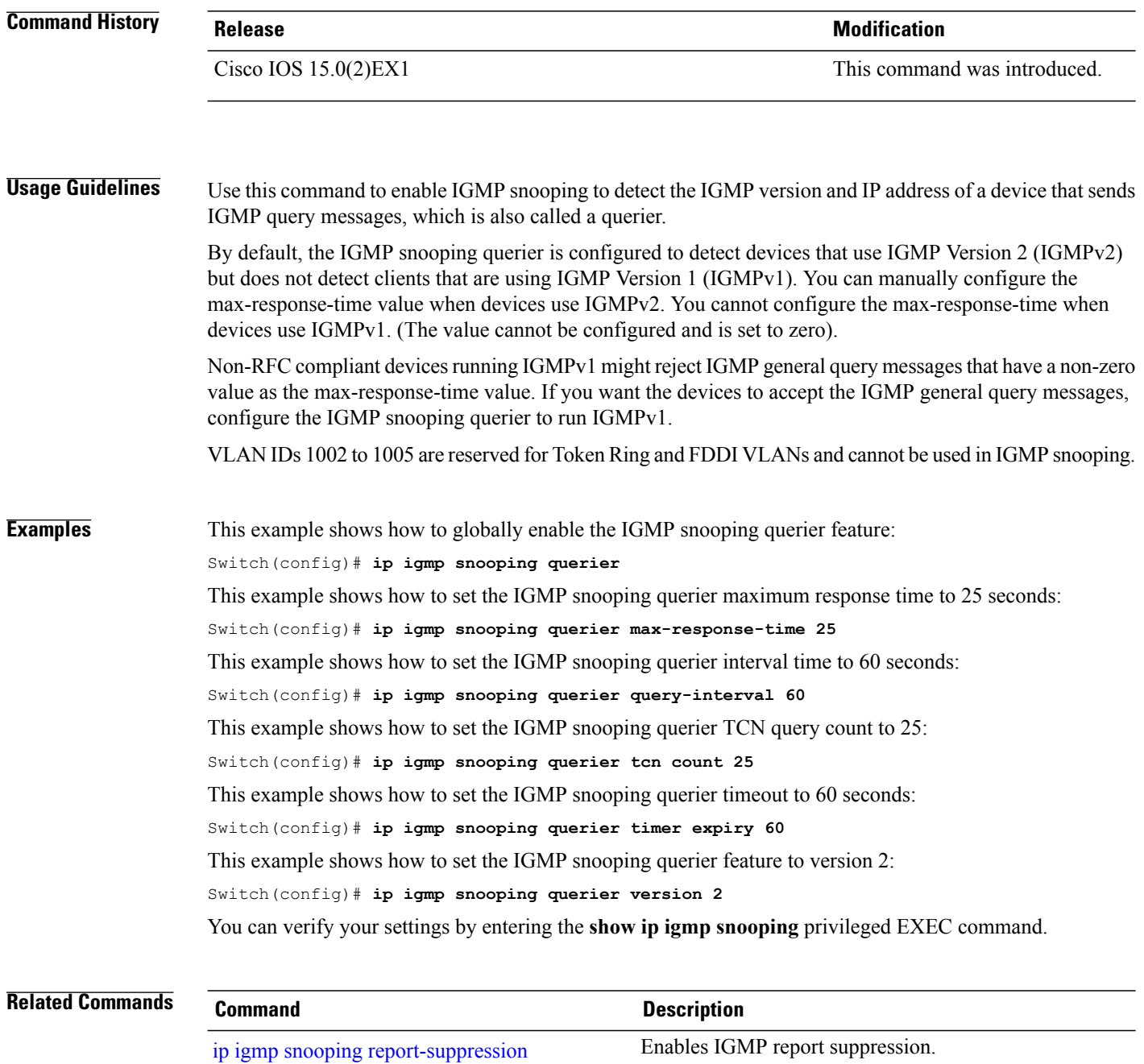

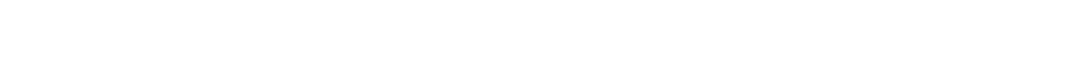

show ip igmp [snooping](#page-40-0) Displays IGMP snooping configurations.

show ip igmp [snooping](#page-42-0) groups Displays the IGMP snooping multicast table.

#### <span id="page-18-0"></span>**ip igmp snooping report-suppression**

To enable Internet Group Management Protocol (IGMP) report suppression, use the **ip igmp snooping report-suppression** global configuration command on the switch stack or on a standalone switch. To disable IGMPreportsuppression and to forward all IGMPreportsto multicast routers, use the**no** form of this command.

**ip igmp snooping report-suppression no ip igmp snooping report-suppression**

- **Syntax Description** This command has no arguments or keywords.
- **Command Default** IGMP report suppression is enabled.
- **Command Modes** Global configuration

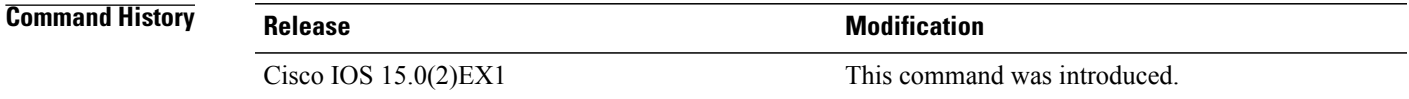

#### **Usage Guidelines** IGMP report suppression is supported only when the multicast query has IGMPv1 and IGMPv2 reports. This feature is not supported when the query includes IGMPv3 reports.

The switch uses IGMP report suppression to forward only one IGMP report per multicast router query to multicast devices. When IGMP report suppression is enabled (the default), the switch sends the first IGMP report from all hosts for a group to all the multicast routers. The switch does not send the remaining IGMP reports for the group to the multicast routers. This feature prevents duplicate reports from being sent to the multicast devices.

If the multicast router query includes requests only for IGMPv1 and IGMPv2 reports, the switch forwards only the first IGMPv1 or IGMPv2 report from all hosts for a group to all of the multicast routers. If the multicast router query also includes requests for IGMPv3 reports, the switch forwards all IGMPv1, IGMPv2, and IGMPv3 reports for a group to the multicast devices.

If you disable IGMP report suppression by entering the **no ip igmp snooping report-suppression** command, all IGMP reports are forwarded to all of the multicast routers.

**Examples** This example shows how to disable report suppression: Switch(config)# **no ip igmp snooping report-suppression** You can verify your settings by entering the **show ip igmp snooping** privileged EXEC command.

 $\mathbf I$ 

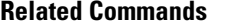

**Related Commands Command Description**

show ip igmp [snooping](#page-40-0) Displays IGMP snooping configurations.

Г

# <span id="page-20-0"></span>**ip igmp snooping robustness-variable**

To configure the IGMP robustness variable globally or on a per-VLAN basis, use the **ip igmp snooping robustness-variable** command in global configuration mode. Use the **no** form of the command to return to the default setting.

**ip igmp snooping** [**vlan** *vlan-id*] **robustness-variable** *number*

**no ip igmp snooping** [**vlan** *vlan-id*] **robustness-variable** *number*

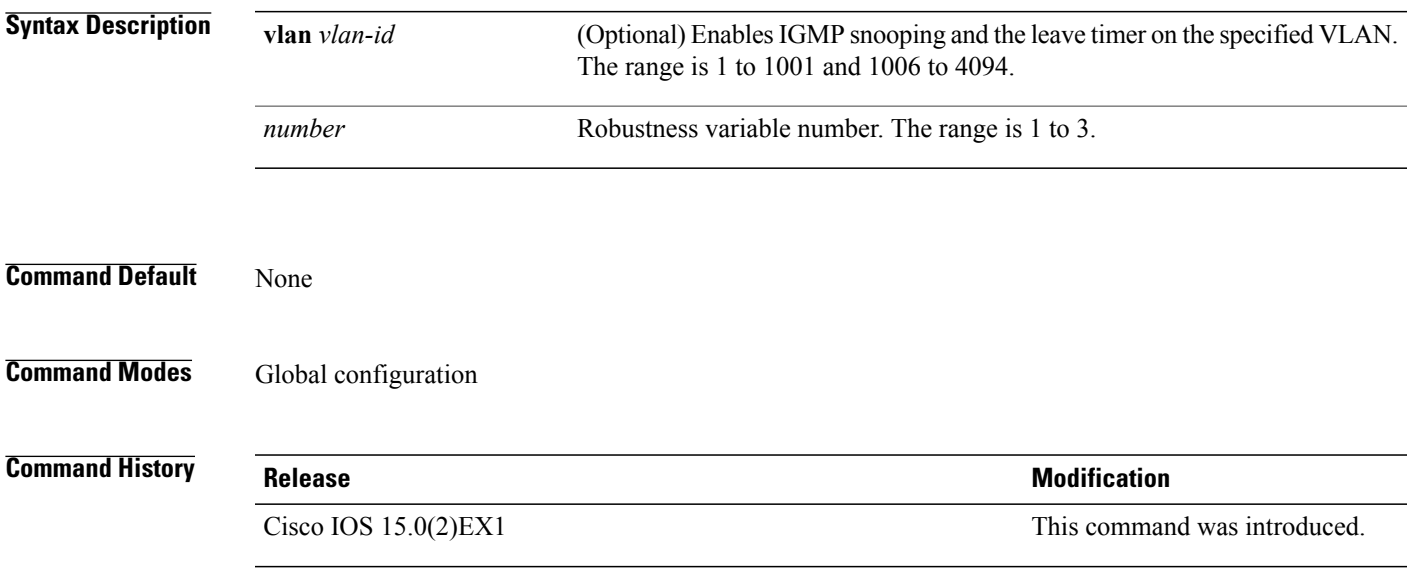

Τ

# <span id="page-21-0"></span>**ip igmp snooping vlan immediate-leave**

To enable IGMPv2 immediate leave processing, use the **immediate-leave** global configuration command on the switch stack or on a standalone switch. To return to the default settings, use the **no** form of this command.

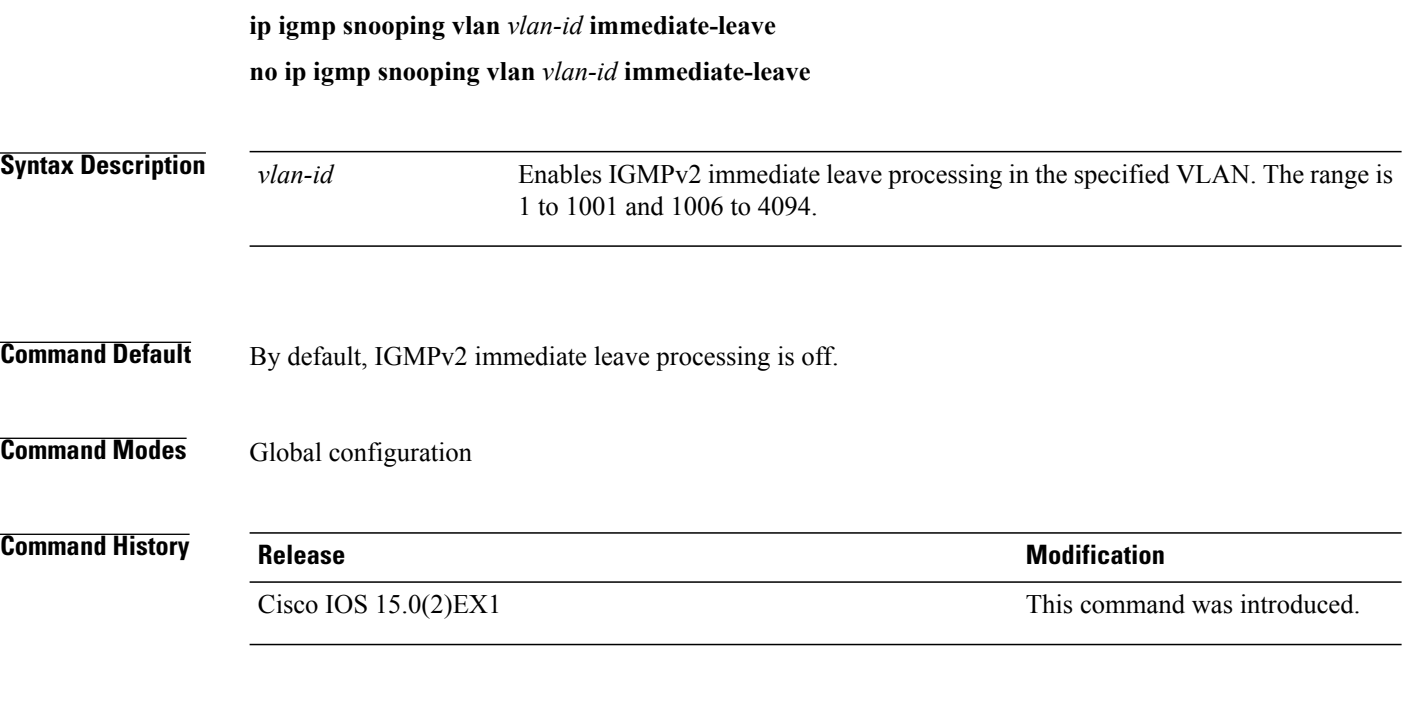

**Usage Guidelines** You can verify your settings by entering the **show ip igmp snooping** privileged EXEC command.

### <span id="page-22-0"></span>**ip igmp snooping vlan mrouter**

To add a multicast router port, use the **ip igmp snooping mrouter** global configuration command on the switch stack or on a standalone switch. To return to the default settings, use the **no** form of this command.

**Command Default** By default, there are no multicast router ports.

**Command Modes Global configuration** 

**Command History Release Release Release Modification** 

Cisco IOS 15.0(2) EX1 This command was introduced.

**Usage Guidelines** VLAN IDs 1002 to 1005 are reserved for Token Ring and FDDI VLANs and cannot be used in IGMP snooping. The configuration is saved in NVRAM.

**Examples** This example shows how to configure a port as a multicast router port: Switch(config)# **ip igmp snooping vlan 1 mrouter interface gigabitethernet1/0/2** You can verify your settings by entering the **show ip igmp snooping** privileged EXEC command.

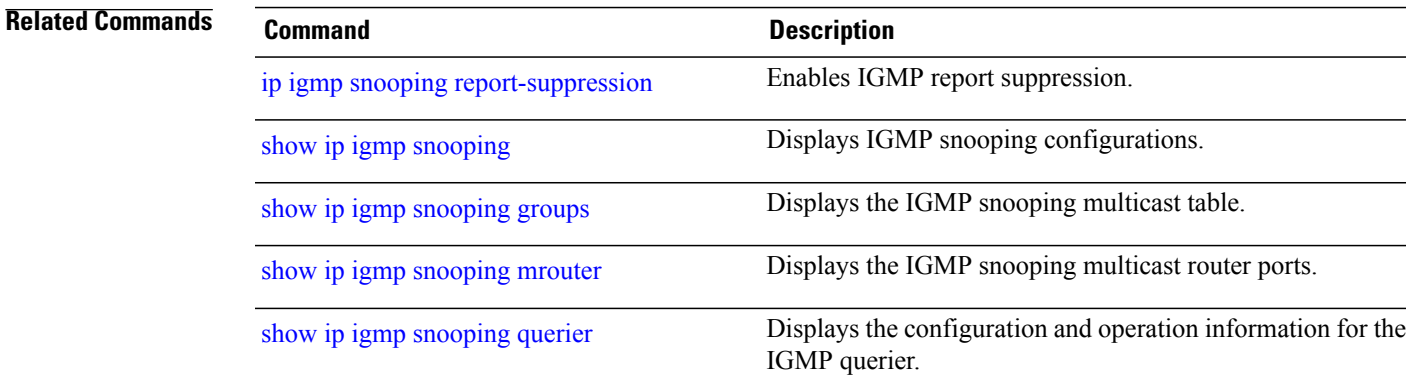

I

# <span id="page-23-0"></span>**ip igmp snooping vlan static**

To enable Internet Group Management Protocol (IGMP) snooping and to statically add a Layer 2 port as a member of a multicast group, use the **ip igmp snooping vlan static** global configuration command on the switch stack or on a standalone switch. Use the**no** form of this command to remove portsspecified as members of a static multicast group.

**ip igmp snooping vlan** *vlan-id* **static** *ip-address* **interface** *interface-id*

**no ip igmp snooping vlan** *vlan-id* **static** *ip-address* **interface** *interface-id*

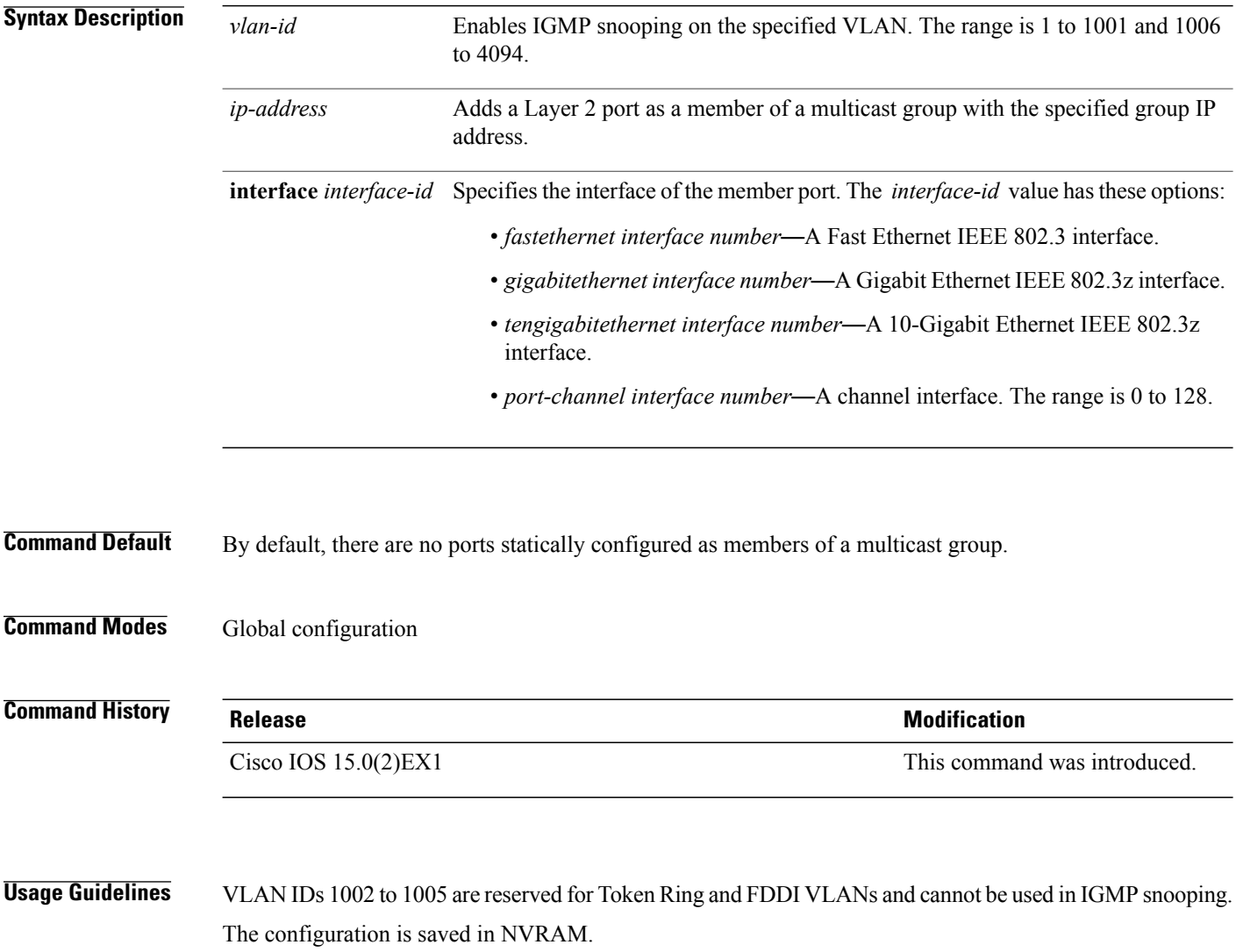

Г

**Examples** This example shows how to statically configure a host on an interface:

Switch(config)# **ip igmp snooping vlan 1 static 224.2.4.12 interface gigabitEthernet1/0/1** Configuring port gigabitethernet1/0/1 on group 224.2.4.12

You can verify your settings by entering the **show ip igmp snooping** privileged EXEC command.

#### **Related Commands**

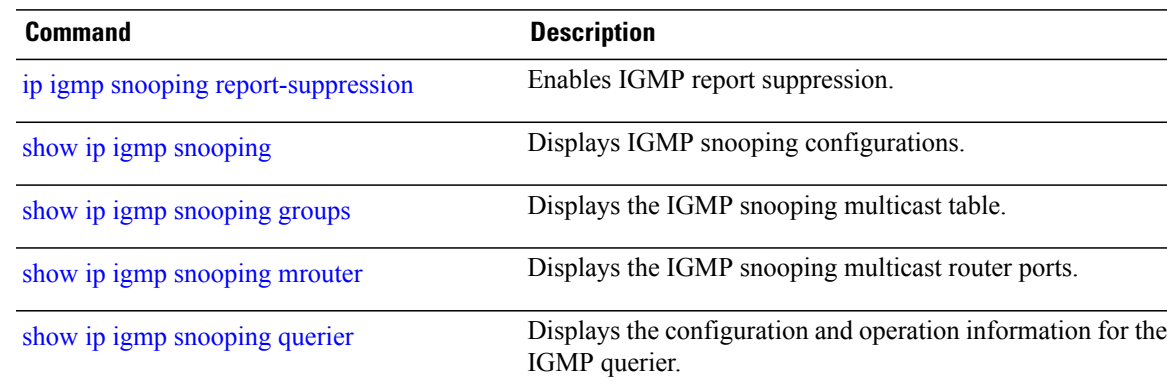

### <span id="page-25-0"></span>**ip multicast auto-enable**

To support authentication, authorization, and accounting (AAA) enabling of IP multicast, use the **ip multicast auto-enable** command. This command allows multicast routing to be enabled dynamically on dialup interfaces using AAA attributes from a RADIUS server. To disable IP multicast for AAA, use the **no** form of the command.

**ip multicast auto-enable**

**no ip multicast auto-enable**

- **Syntax Description** This command has no arguments or keywords.
- **Command Default** None
- **Command Modes** Global configuration

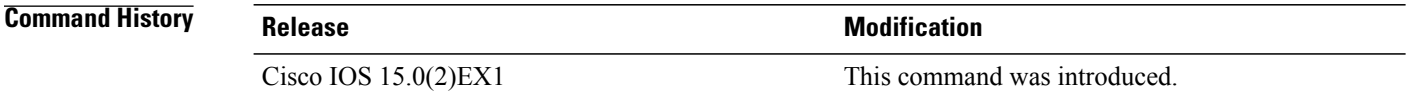

#### **Usage Guidelines**

**Examples** This example shows how to enable authentication, authorization, and accounting (AAA) on IP multicast: Switch(config)# **ip multicast auto-enable**

Г

# <span id="page-26-0"></span>**ip pim accept-register**

To configure a candidate rendezvous point (RP) switch to filter Protocol Independent Multicast (PIM) register messages, use the **ip pim accept-register** command in global configuration mode. To disable this function, use the **no** form of this command.

**ip pim** [**vrf** *vrf-name* ] **accept-register** {**list** *access-list*}

**no ip pim** [**vrf** *vrf-name* ] **accept-register**

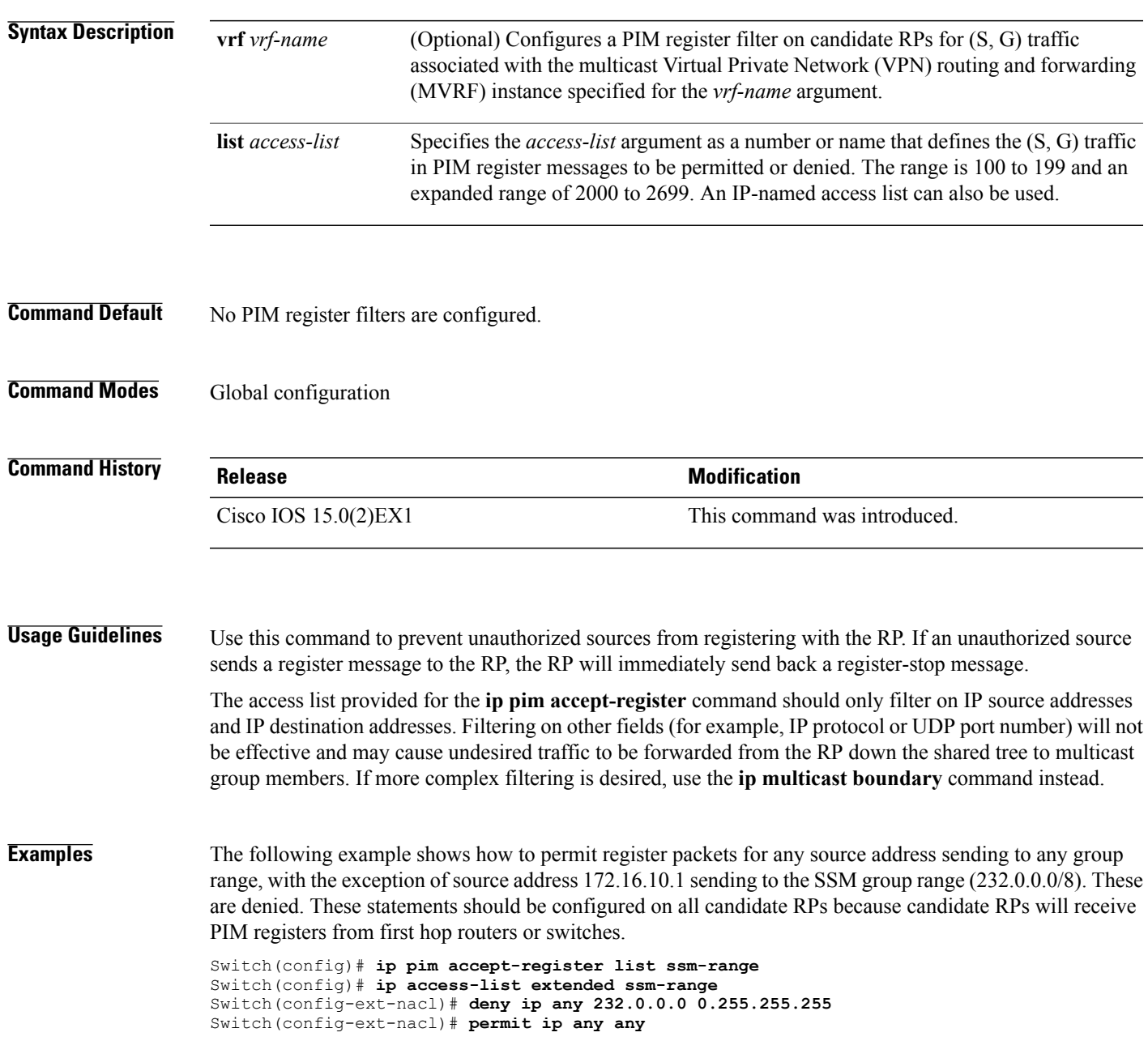

Τ

# <span id="page-27-0"></span>**ip pim bsr-candidate**

To configure the switch to be a candidate BSR, use the **ippim bsr-candidate** command in global configuration mode. To remove the switch as a candidate BSR, use the **no** form of this command.

**ip pim** [**vrf** *vrf-name*] **bsr-candidate** *interface-id* [*hash-mask-length*] [*priority*]

**no ip pim** [**vrf** *vrf-name*] **bsr-candidate**

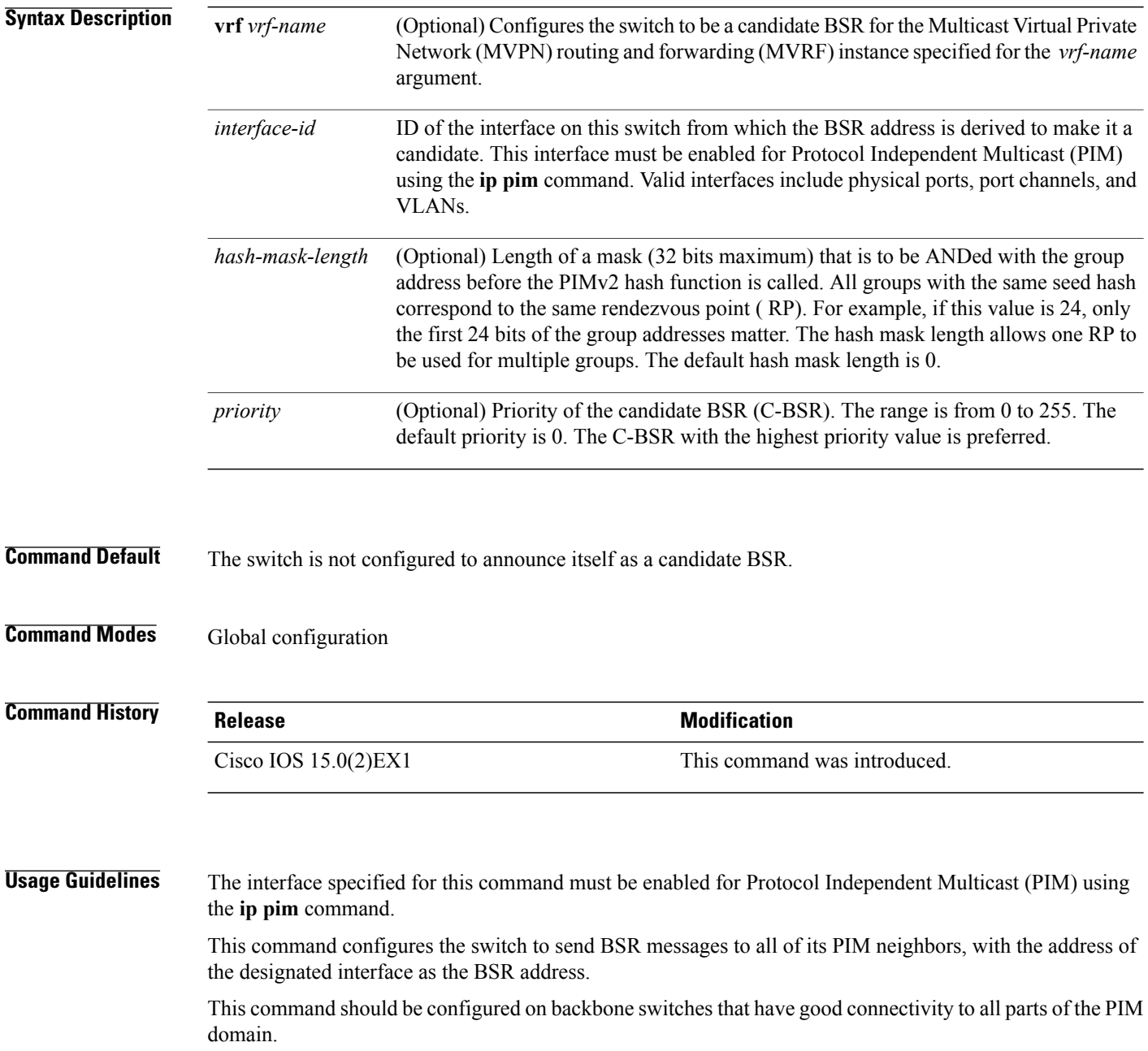

 $\overline{ }$ 

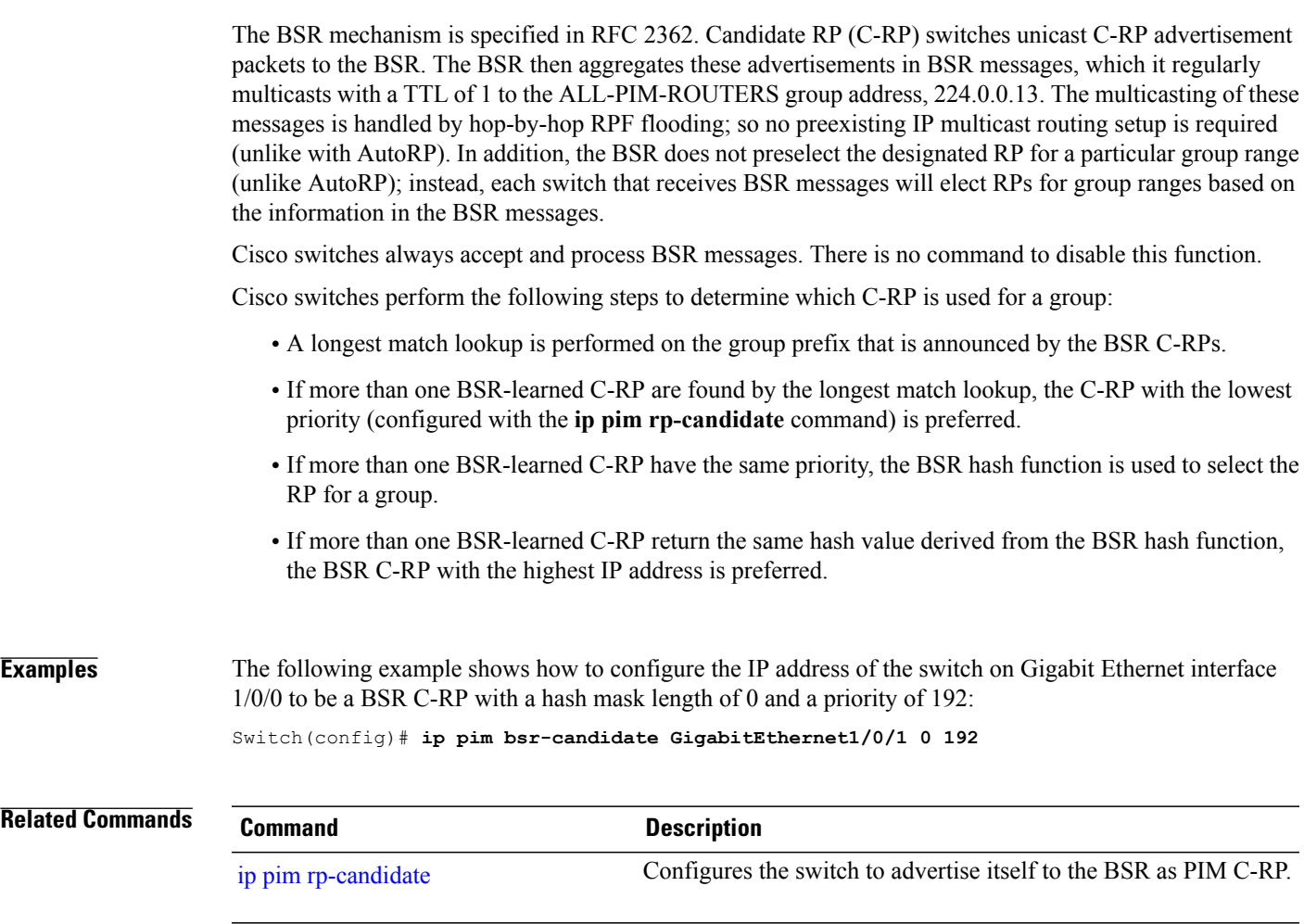

#### <span id="page-29-0"></span>**ip pim dm-fallback**

To enable Protocol Independent Multicast (PIM) dense mode (DM) fallback, use the **ip pim dm-fallback** command in global configuration mode. To preventPIM dense mode fallback, use the**no** form of this command.

**ip pim dm-fallback**

**no ip pim dm-fallback**

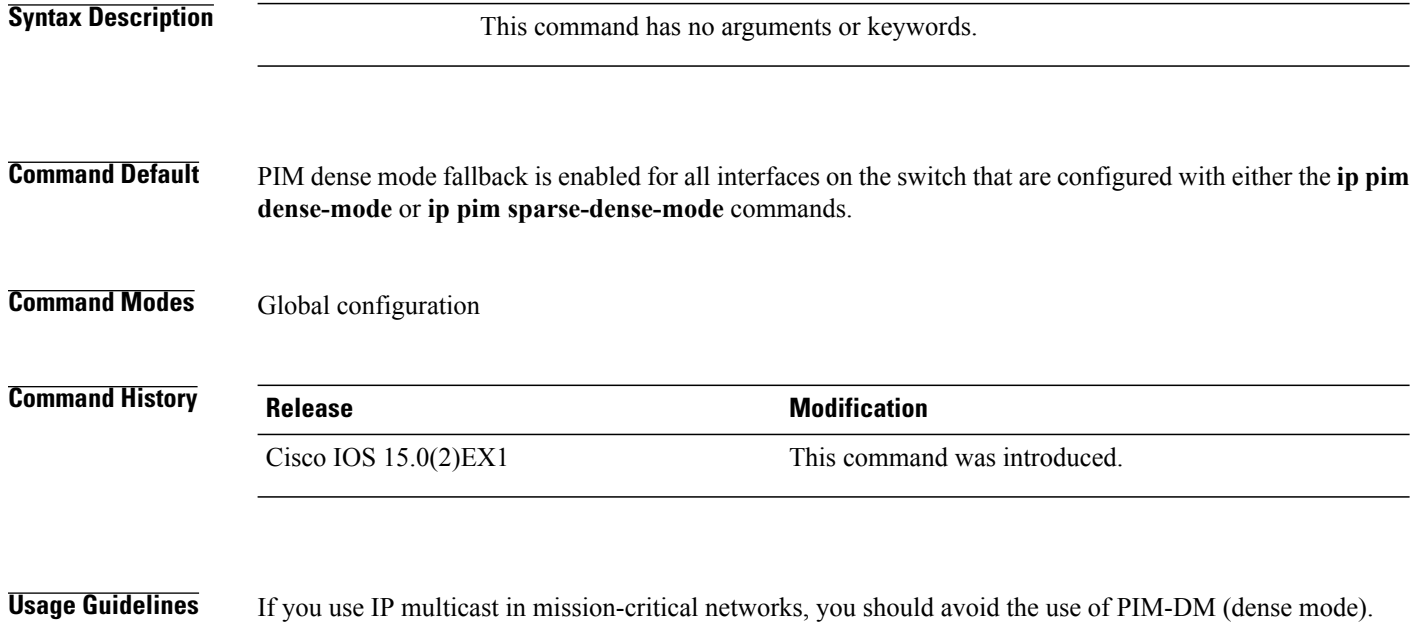

Dense mode fallback describes the event of the PIM mode changing (falling back) from sparse mode (which requires an RP) to dense mode (which does not use an RP). Dense mode fallback occurs when RPinformation is lost.

If all interfaces are configured with the **ip pim sparse-mode** command, there is no dense mode fallback because dense mode groups cannot be created over interfaces configured for sparse mode.

Use the **no ip pim dm-fallback** command to disable PIM-DM flooding on sparse-dense interfaces.

#### **Cause and Effect of Dense Mode Fallback**

PIM determines whether a multicast group operates in PIM-DM or PIM-SM mode based solely on the existence of RP information in the group-to-RP mapping cache. If Auto-RP is configured or a bootstrap router (BSR) is used to distribute RP information, there is a risk that RP information can be lost if all RPs, Auto-RP, or the BSR for a group fails due to network congestion. This failure can lead to the network either partially or fully falling back into PIM-DM.

If a network falls back into PIM-DM and AutoRP or BSR is being used, dense mode flooding will occur. Switches that lose RP information will fallback into dense mode and any new states that must be created for the failed group will be created in dense mode.

#### **Effects of Preventing Dense Mode Fallback**

Prior to the introduction ofPIM-DM fallback prevention, all multicast groups without a group-to-RP mapping would be treated as dense mode.

With the introduction of PIM-DM fallback prevention, the PIM-DM fallback behavior has been changed to prevent dense mode flooding. By default, if all of the interfaces are configured to operate in PIM sparse mode (using the **ippim sparse-mode** command), there is no need to configure the**no ippim dm-fallback**command (that is, the PIM-DM fallback behavior is enabled by default). If any interfaces are not configured using the **ip pim sparse-mode** command (for example, using the **ip pim sparse-dense-mode** command), then the PIM-DM fallback behavior can be explicitly disabled using the **no ip pim dm-fallback** command.

When the **no ip pim dm-fallback** command is configured or when **ip pim sparse-mode** is configured on all interfaces, any existing groups running in sparse mode will continue to operate in sparse mode but will use an RP address set to 0.0.0.0. Multicast entries with an RP address set to 0.0.0.0 will exhibit the following behavior:

- Existing (S, G) states will be maintained.
- No PIM Join or Prune messages for (\*, G) or (S, G, RPbit) are sent.
- Received (\*, G) or (S, G, RPbit) Joins or Prune messages are ignored.
- Received registers are answered with register stop.
- Asserts are unchanged.
- The  $(*, G)$  outgoing interface list (olist) is maintained only for the Internet Group Management Protocol (IGMP) state.
- Multicast Source Discovery Protocol (MSDP) source active (SA) messages for RP 0.0.0.0 groups are still accepted and forwarded.

**Examples** The following example shows how to disable PIM-DM fallback: Switch(config)# **no ip pim dm-fallback**

ι

# <span id="page-31-0"></span>**ip pim rp-candidate**

To configure the switch to advertise itself to the BSR as a Protocol Independent Multicast (PIM) Version 2 (PIMv2) candidate rendezvous point (C-RP), use the **ip pim rp-candidate** command in global configuration mode. To remove this switch as a C-RP, use the **no** form of this command.

**ip pim** [**vrf** *vrf-name*] **rp-candidate** *interface-id* [**group-list** *access-list-number*]

**no ip pim** [**vrf** *vrf-name*] **rp-candidate** *interface-id* [**group-list** *access-list-number*]

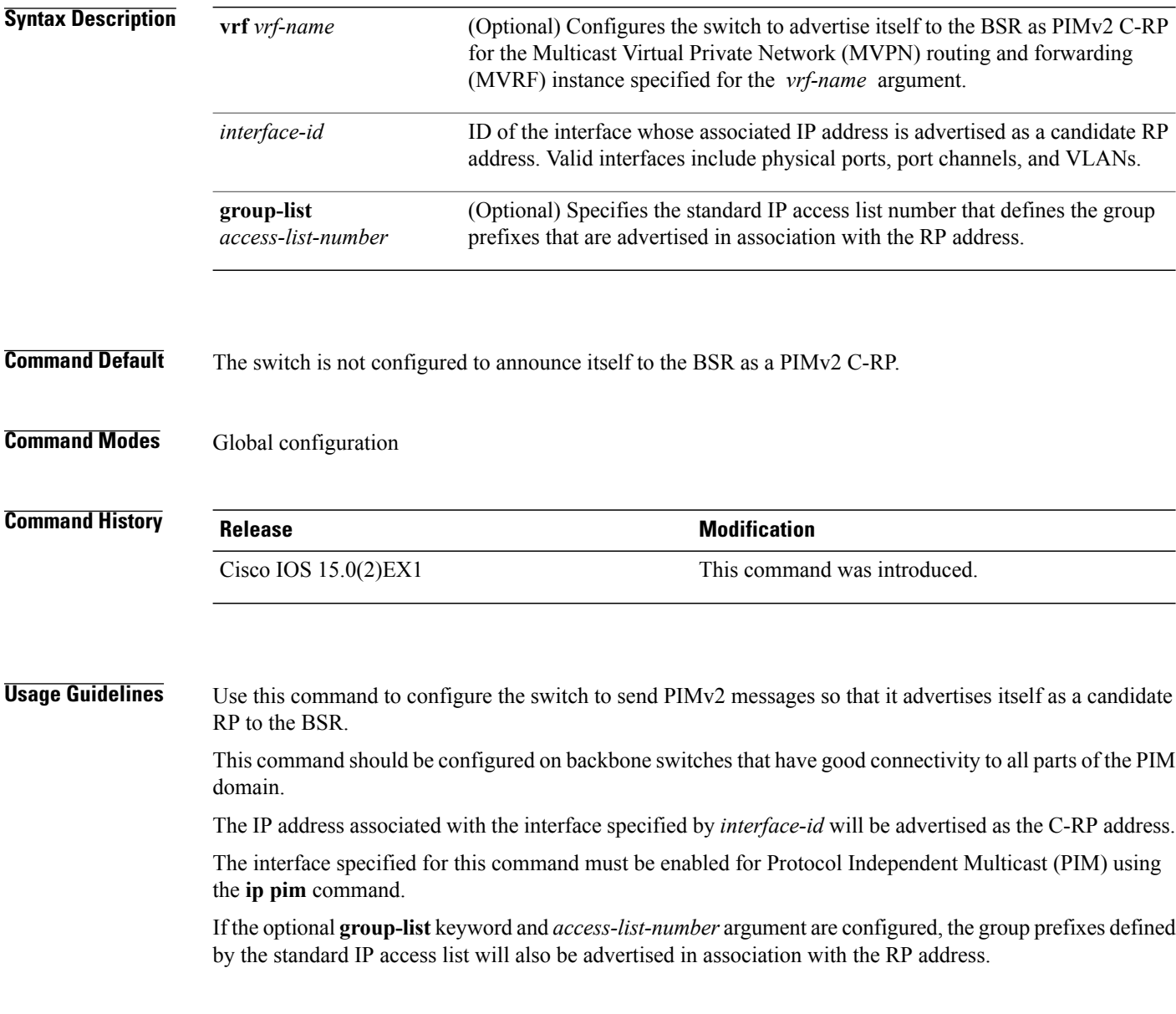

Г

**Examples** The following example shows how to configure the switch to advertise itself as a C-RP to the BSR in its PIM domain. The standard access list number 4 specifies the group prefix associated with the RP that has the address identified by Gigabit Ethernet interface 1/0/1. Switch(config)# **ip pim rp-candidate GigabitEthernet1/0/1 group-list 4 Related Commands Command Command Description** ip pim [bsr-candidate](#page-27-0) Configures a switch to be a candidate BSR.

I

### <span id="page-33-0"></span>**ip pim send-rp-announce**

To use Auto-RP to configure groups for which the switch will act as a rendezvous point (RP), use the **ip pim send-rp-announce** command in global configuration mode. To unconfigure this switch as an RP, use the **no** form of this command.

**ippim** [**vrf** *vrf-name*]**send-rp-announce** *interface-id* **scope** *ttl-value* [**group-list** *access-list-number*] [**interval** *seconds*]

**no ip pim** [**vrf** *vrf-name*] **send-rp-announce** *interface-id*

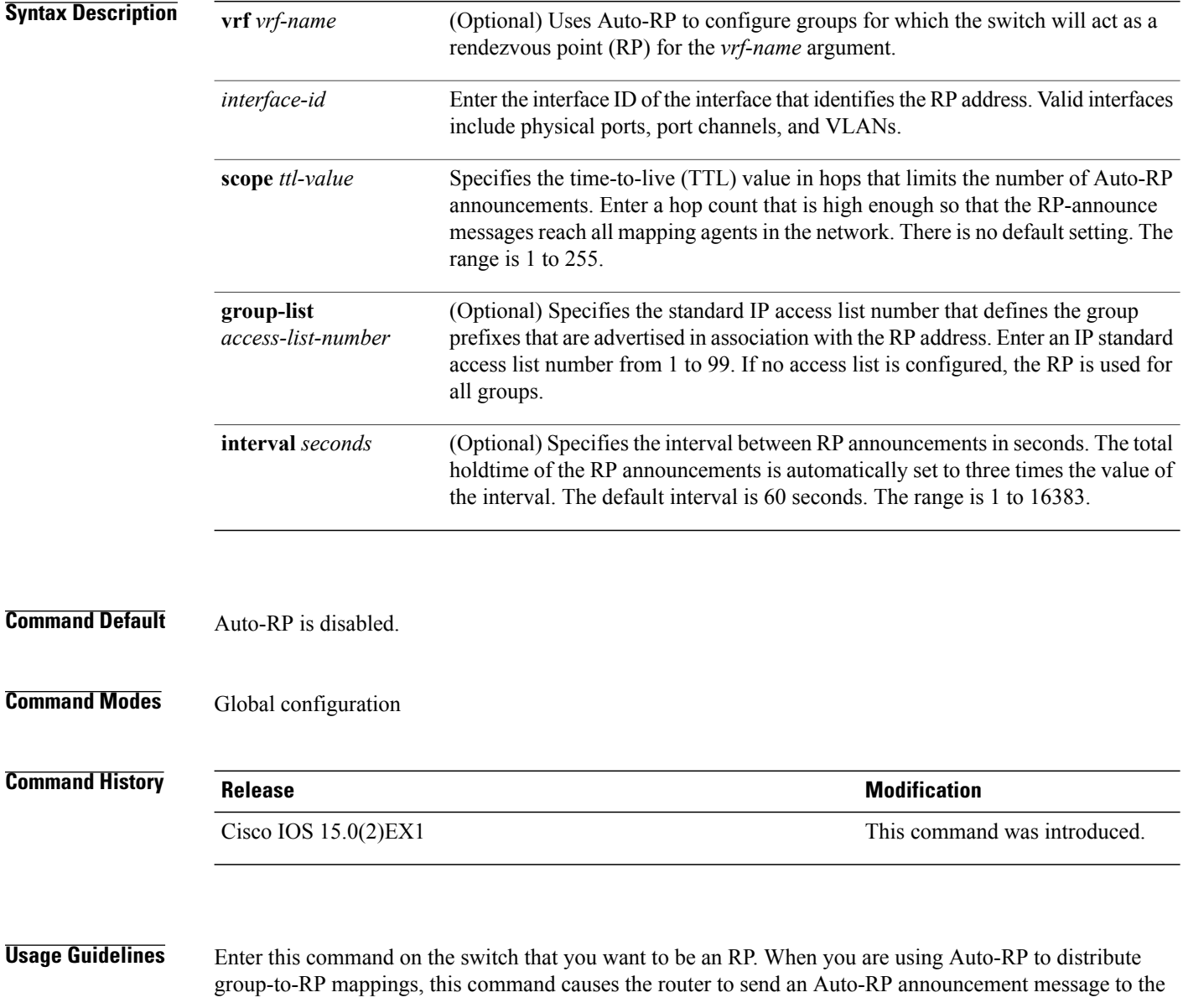

 $\overline{\phantom{a}}$ 

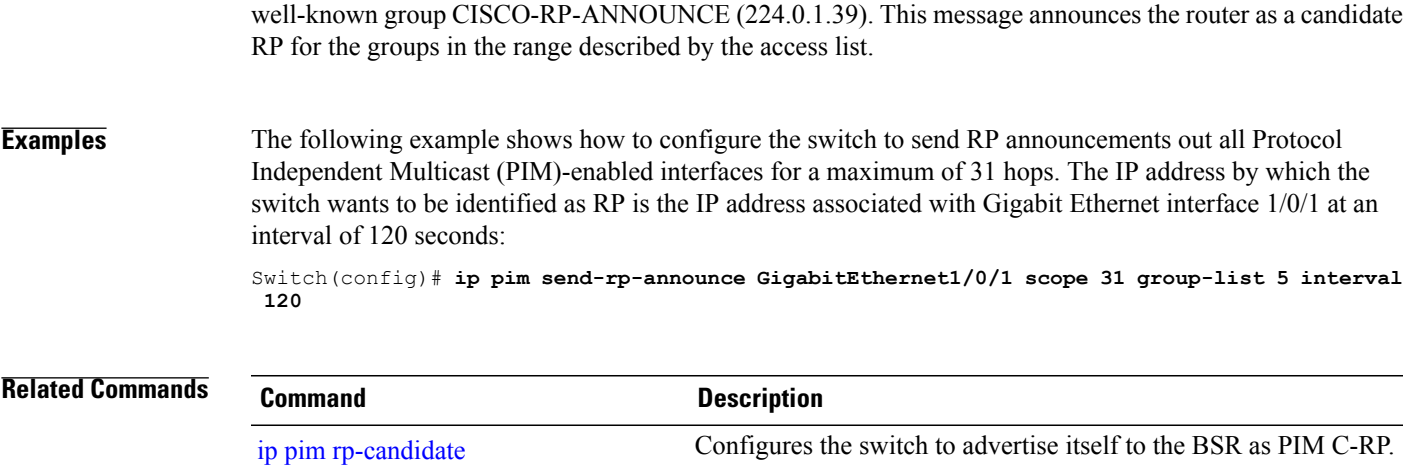

ι

# <span id="page-35-0"></span>**ip pim spt-threshold**

To specify the threshold that must be reached before moving to shortest-path tree (spt), use the **ip pim spt-threshold** command in global configuration mode. To remove the threshold, use the **no** form of this command.

**ip pim** {*kbps* | **infinity**} [**group-list** *access-list*]

**no ip pim** {*kbps* | **infinity**} [**group-list** *access-list*]

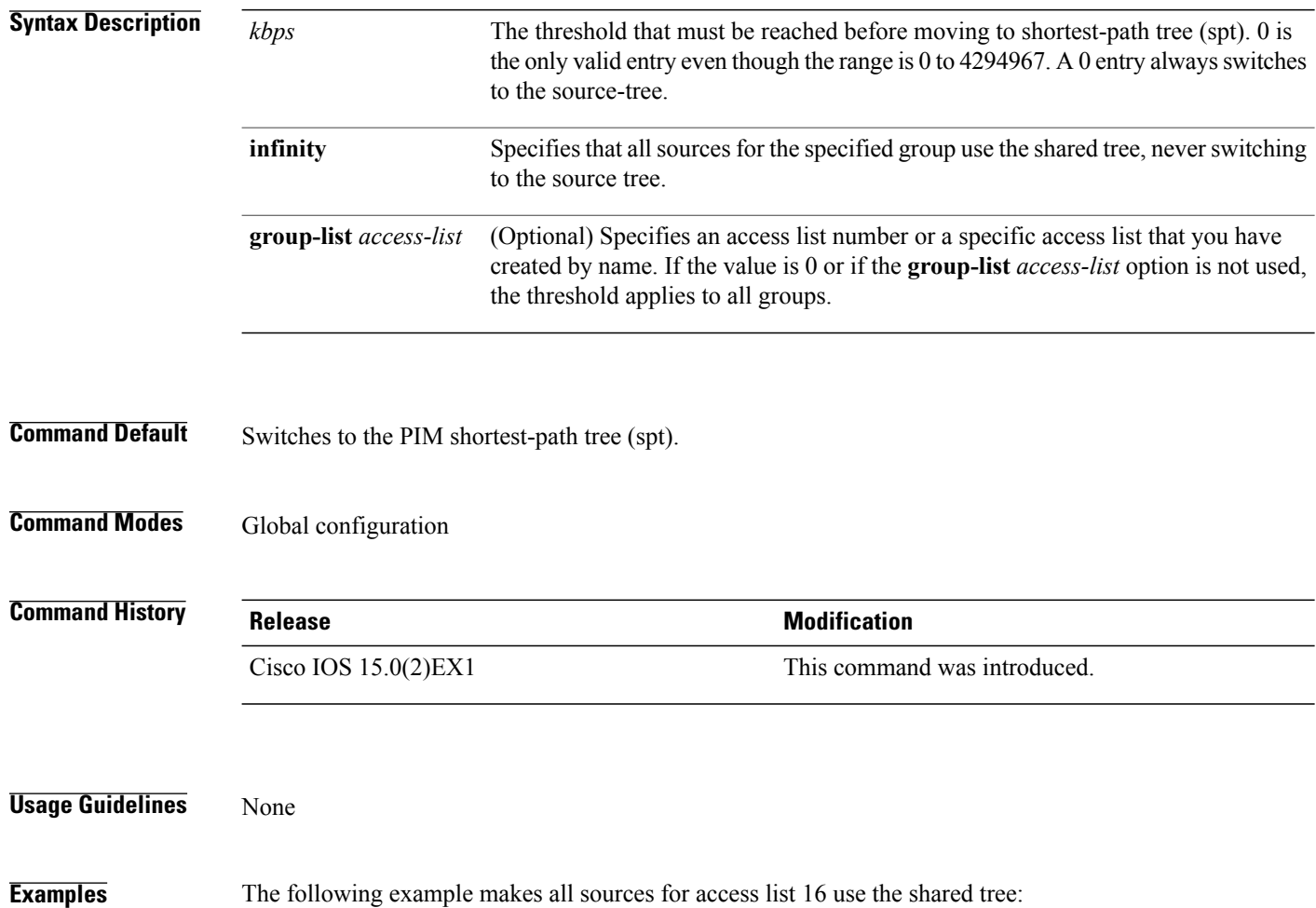

Switch(config)# **ip pim spt-threshold infinity group-list 16**

### <span id="page-36-0"></span>**mrinfo**

 $\mathbf I$ 

To query which neighboring multicast routers or multilayer switches are acting as peers, use the **mrinfo** command in user EXEC or privileged EXEC mode.

**mrinfo** [**vrf** *route-name*] [*hostname* | *address*][*interface-id*]

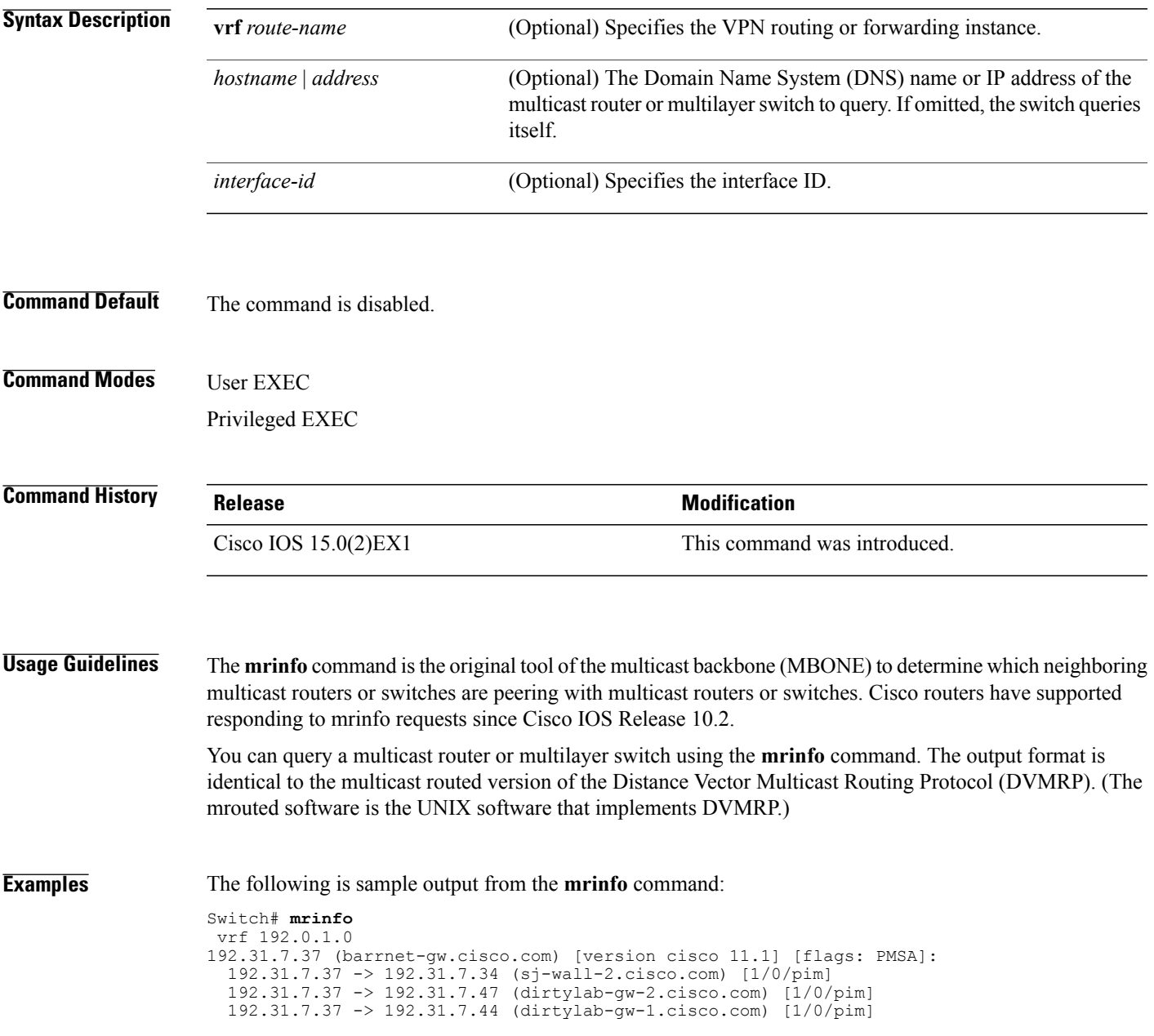

I

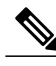

**Note** The flags indicate the following:

- P: prune-capable
- M: mtrace-capable
- S: Simple Network Management Protocol (SNMP)-capable
- A: Auto-Rendezvous Point (RP)-capable

 $\mathbf{I}$ 

# <span id="page-38-0"></span>**show ip igmp filter**

To display Internet Group Management Protocol (IGMP) filter information, use the **show ip igmp filter** command in privileged EXEC command mode.

**show ip igmp** [**vrf** *vrf-name*] **filter**

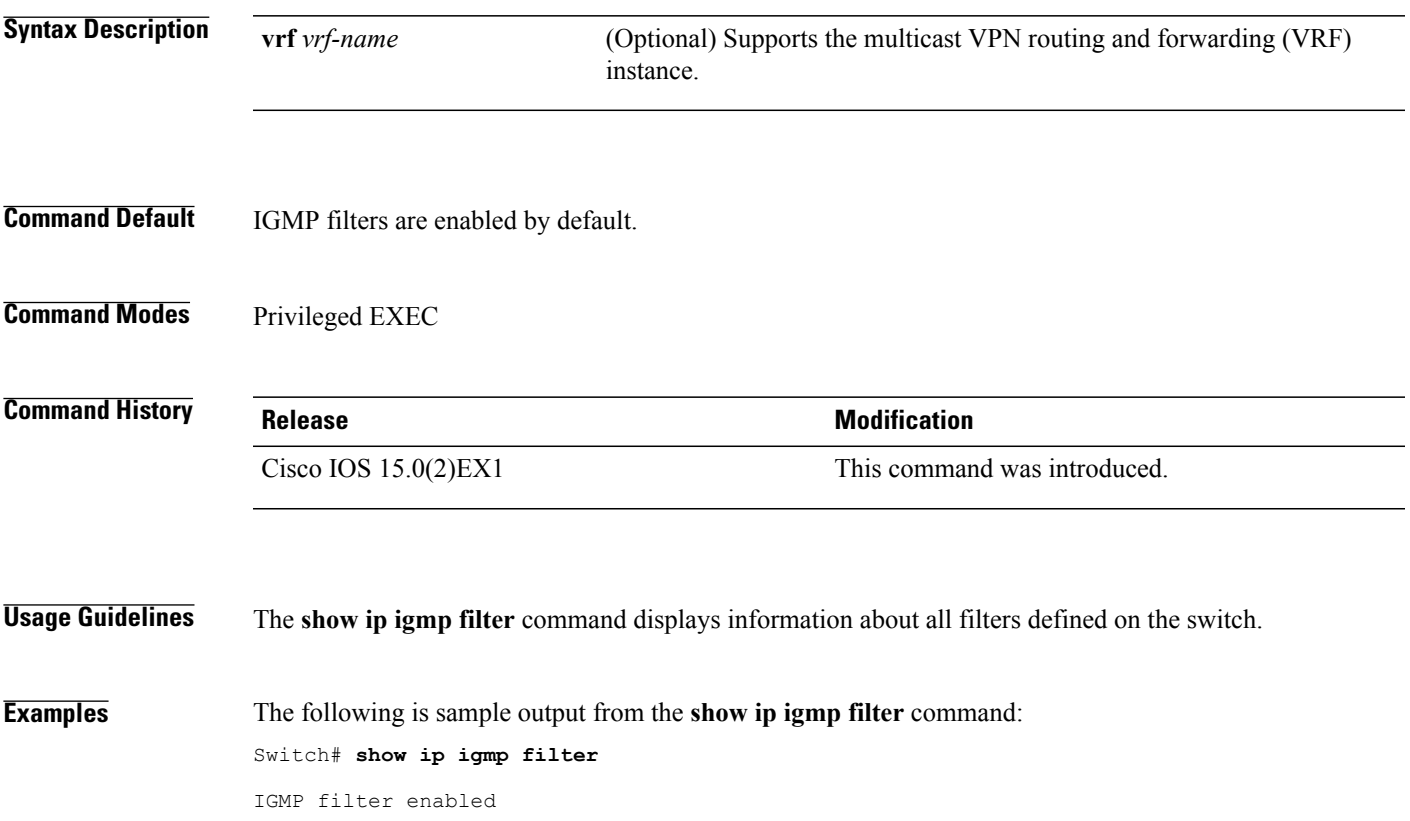

T

# <span id="page-39-0"></span>**show ip igmp profile**

To display all configured Internet Group Management Protocol (IGMP) profiles or a specified IGMP profile, use the **show ip igmp profile** privileged EXEC command.

**show ip igmp** [**vrf** *vrf-name*] **profile** [*profile number*]

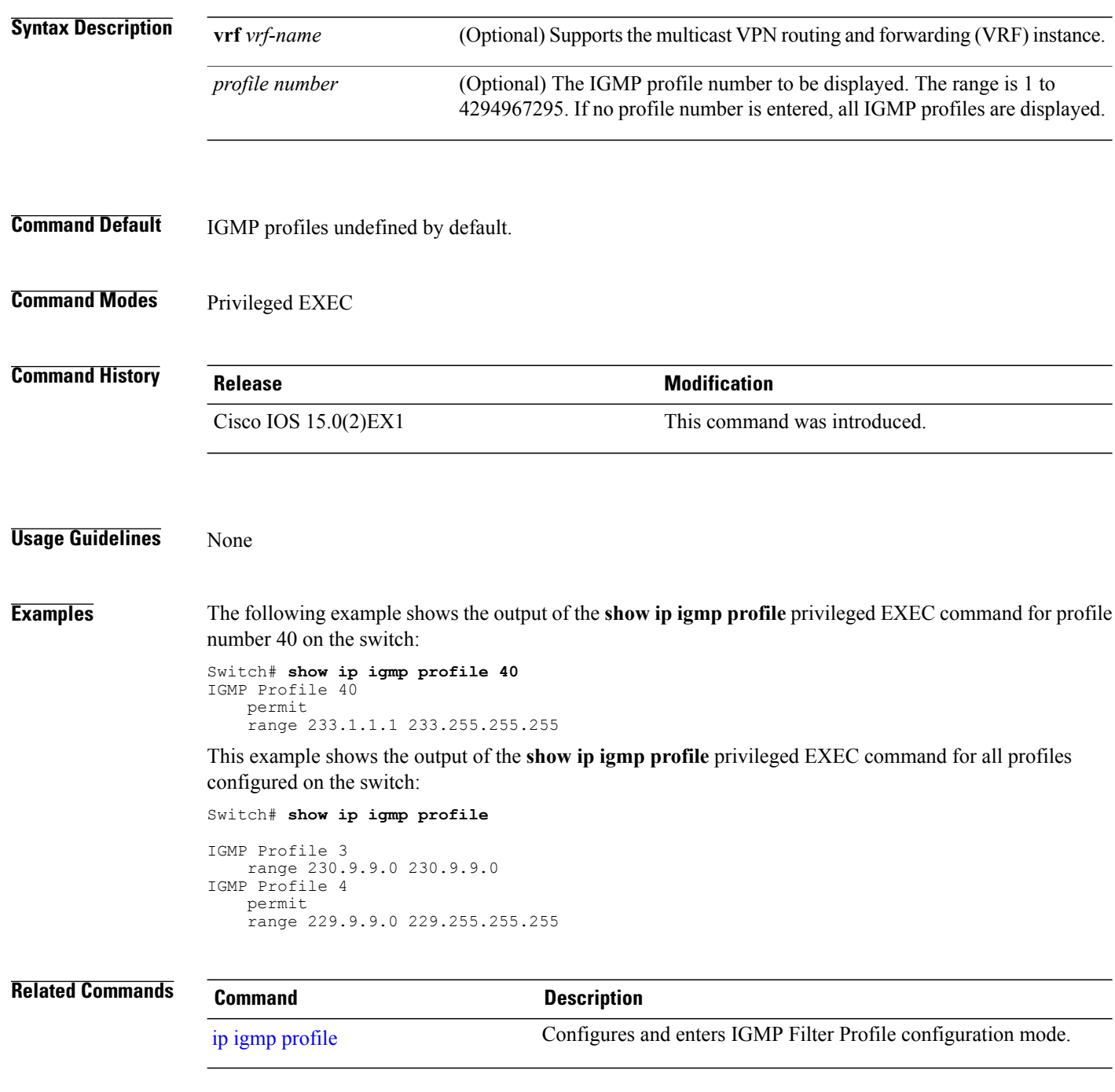

 $\mathbf I$ 

# <span id="page-40-0"></span>**show ip igmp snooping**

To display the Internet Group Management Protocol (IGMP) snooping configuration of the switch or the VLAN, use the **show ip igmp snooping** command in user or privileged EXEC command mode.

**show ip igmp snooping** [**groups** | **mrouter** | **querier**] [**vlan** *vlan-id*] [**detail**]

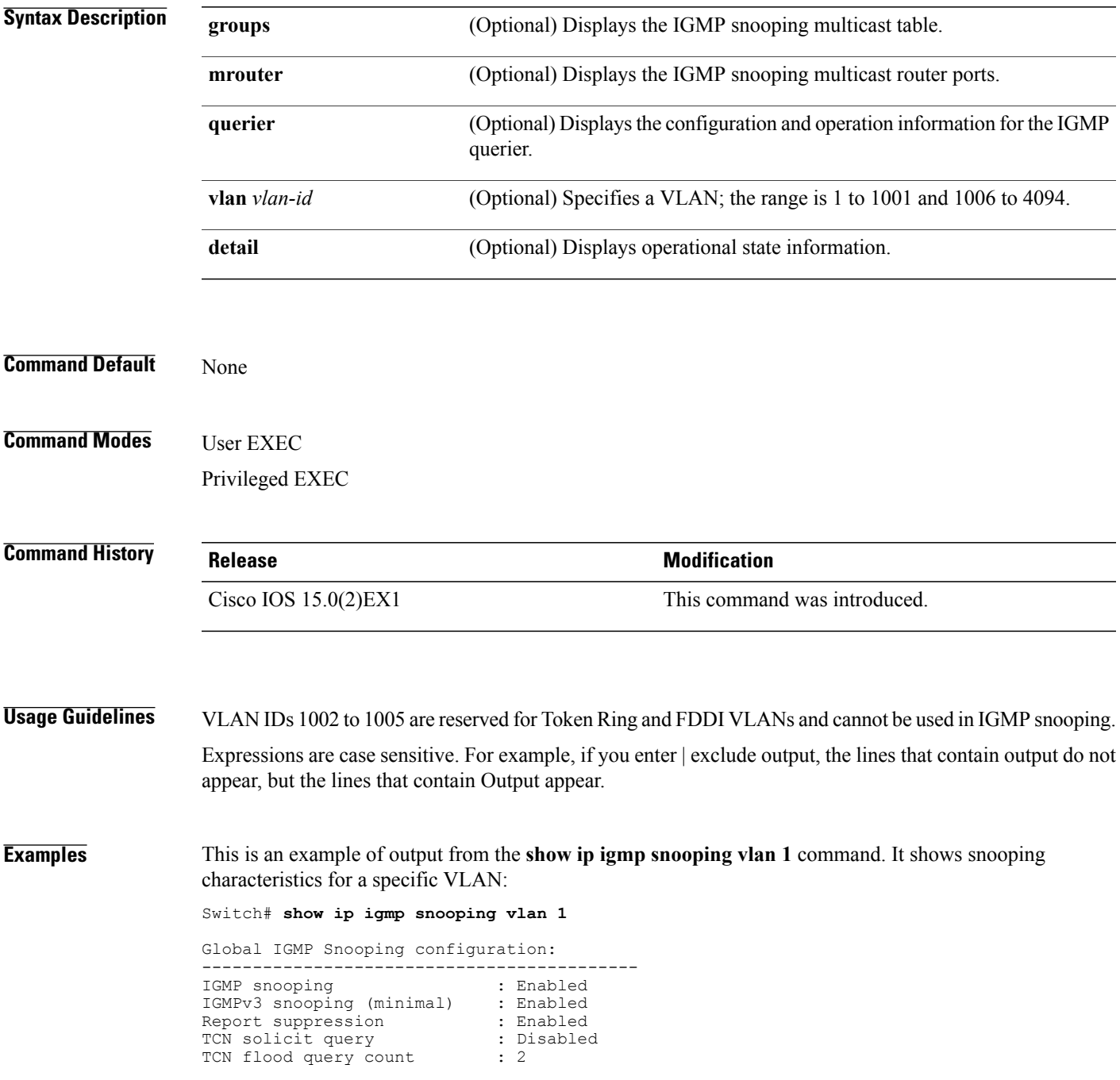

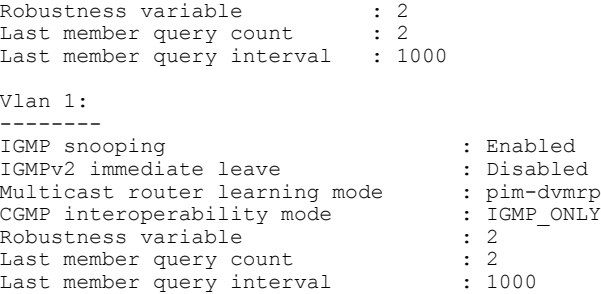

This is an example of output from the **show ip igmp snooping** command. It displays snooping characteristics for all VLANs on the switch:

Switch# **show ip igmp snooping** Global IGMP Snooping configuration: ------------------------------------------- IGMP snooping (minimal) : Enabled<br>IGMPv3 snooping (minimal) : Enabled IGMPv3 snooping (minimal) : Enabled Report suppression : Enabled<br>TCN solicit query : Disabled TCN solicit query : D.<br>TCN flood query count : 2 TCN flood query count : 2<br>Robustness variable : 2 Robustness variable : 2<br>Last member query count : 2 Last member query count : 2<br>Last member query interval : 1000 Last member query interval Vlan 1: -------- IGMP snooping : Enabled IGMPv2 immediate leave : Disabled<br>Multicast router learning mode : pim-dvmrp Multicast router learning mode : pim-dvmrp<br>CGMP interoperability mode : IGMP ONLY CGMP interoperability mode : I<br>Robustness variable : 2 Robustness variable : 2<br>
Last member query count : 2 Last member query count : 2<br>
Last member query interval : 1000 Last member query interval Vlan 2: -------- IGMP snooping : Enabled IGMPv2 immediate leave : Disabled<br>Multicast router learning mode : pim-dvmrp Multicast router learning mode : pim-dvmrp<br>CGMP interoperability mode : IGMP ONLY CGMP interoperability mode : I<br>Robustness variable : 2 Robustness variable : 2<br>
Last member query count : 2 Last member query count : 2 Last member query interval : 1000 <output truncated>

#### **Related Commands**

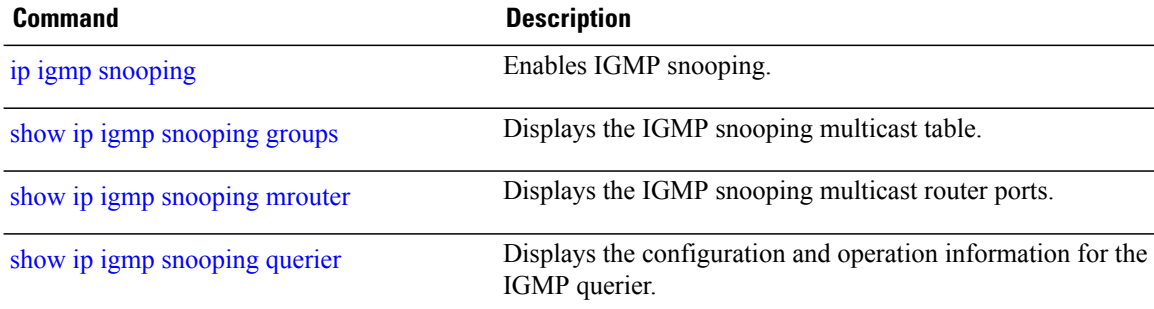

 $\mathbf I$ 

# <span id="page-42-0"></span>**show ip igmp snooping groups**

To display the Internet Group Management Protocol (IGMP) snooping multicast table for the switch or the multicast information, use the **show ip igmp snooping groups** privileged EXEC command.

**show ip igmp snooping groups** [**vlan** *vlan-id* ] [ [**dynamic** | **user** ] [**count**] | *ip\_address*]

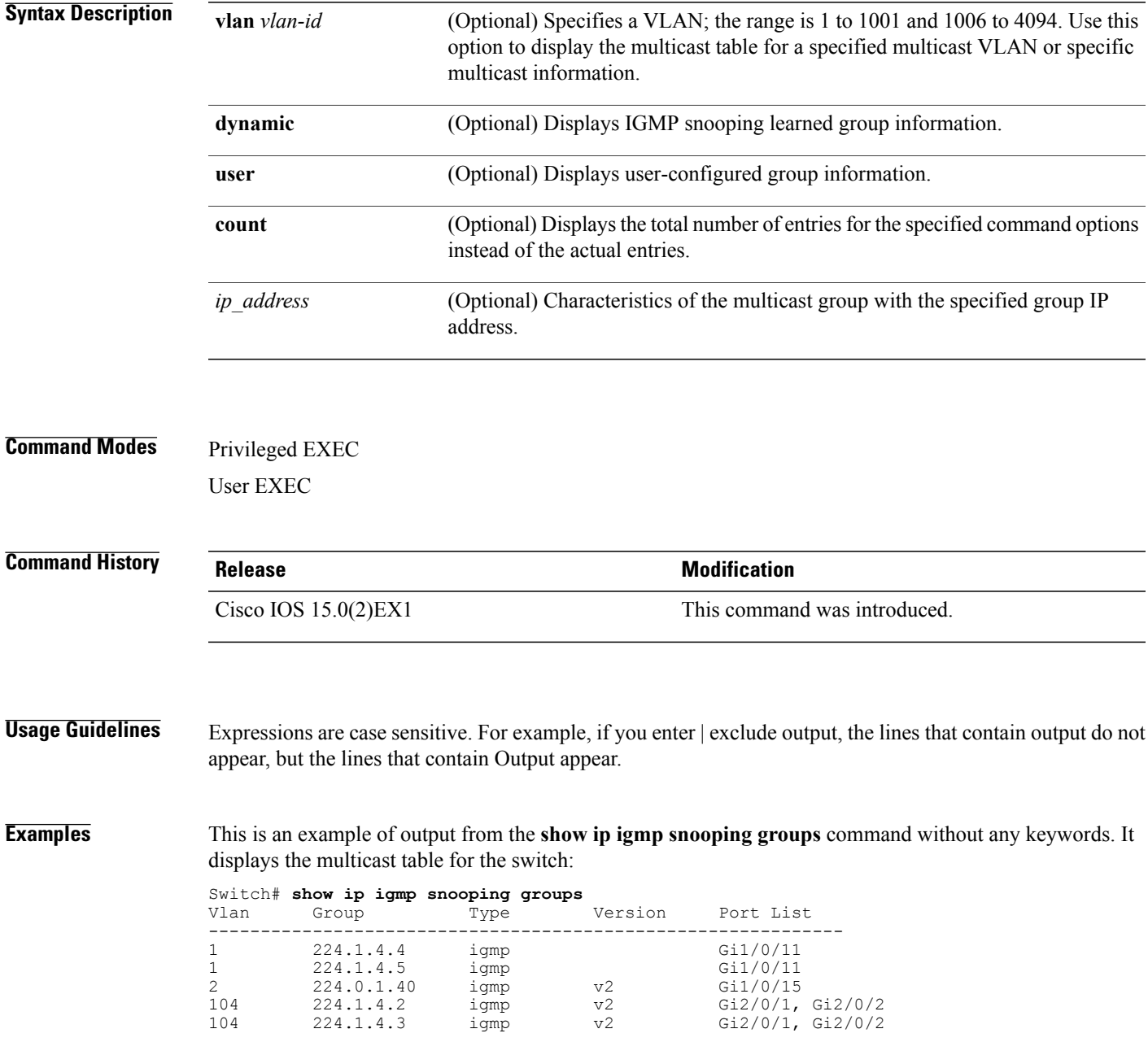

ι

This is an example of output from the **show ip igmp snooping groups count** command. It displays the total number of multicast groups on the switch:

Switch# **show ip igmp snooping groups count** Total number of multicast groups: 2

This is an example of output from the **show ip igmp snooping groups vlan vlan-id ip-address** command. It shows the entries for the group with the specified IP address:

Switch# **show ip igmp snooping groups vlan 104 224.1.4.2** Version Port List ------------------------------------------------------------- 104 224.1.4.2 igmp v2 Gi2/0/1, Gi1/0/15

#### **Related Commands**

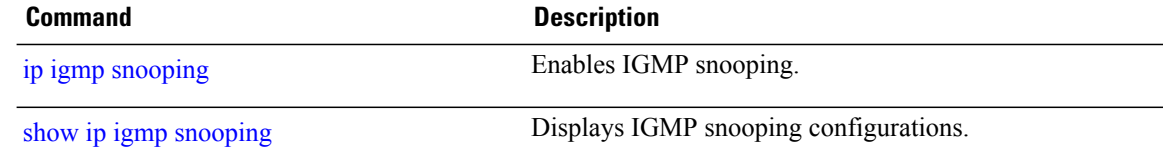

### <span id="page-44-0"></span>**show ip igmp snooping igmpv2-tracking**

To display group and IP address entries, use the **show ip igmp snooping igmpv2-tracking** command in privileged EXEC mode.

 $\overline{\mathscr{C}}$ **Note**

Г

The command displays group and IP address entries only for wireless multicast IGMP joins and not for wired joins. This command also displays output only if wireless multicast is enabled.

#### **show ip igmp snooping igmpv2-tracking**

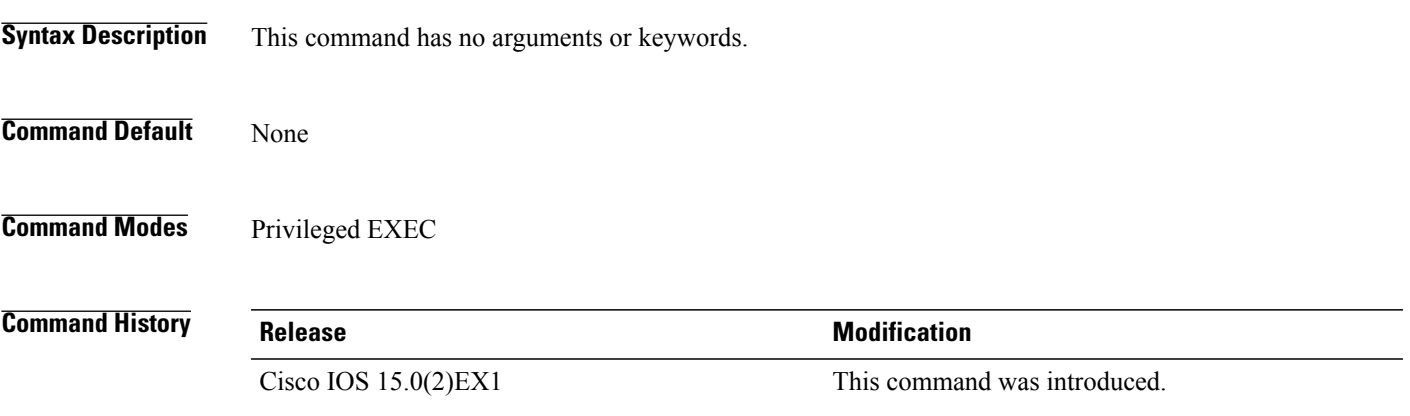

Τ

# <span id="page-45-0"></span>**show ip igmp snooping mrouter**

To display the Internet Group Management Protocol (IGMP) snooping dynamically learned and manually configured multicast router ports for the switch or for the specified multicast VLAN, use the **show ip igmp snooping mrouter** privileged EXEC command.

**show ip igmp snooping mrouter** [**vlan** *vlan-id*]

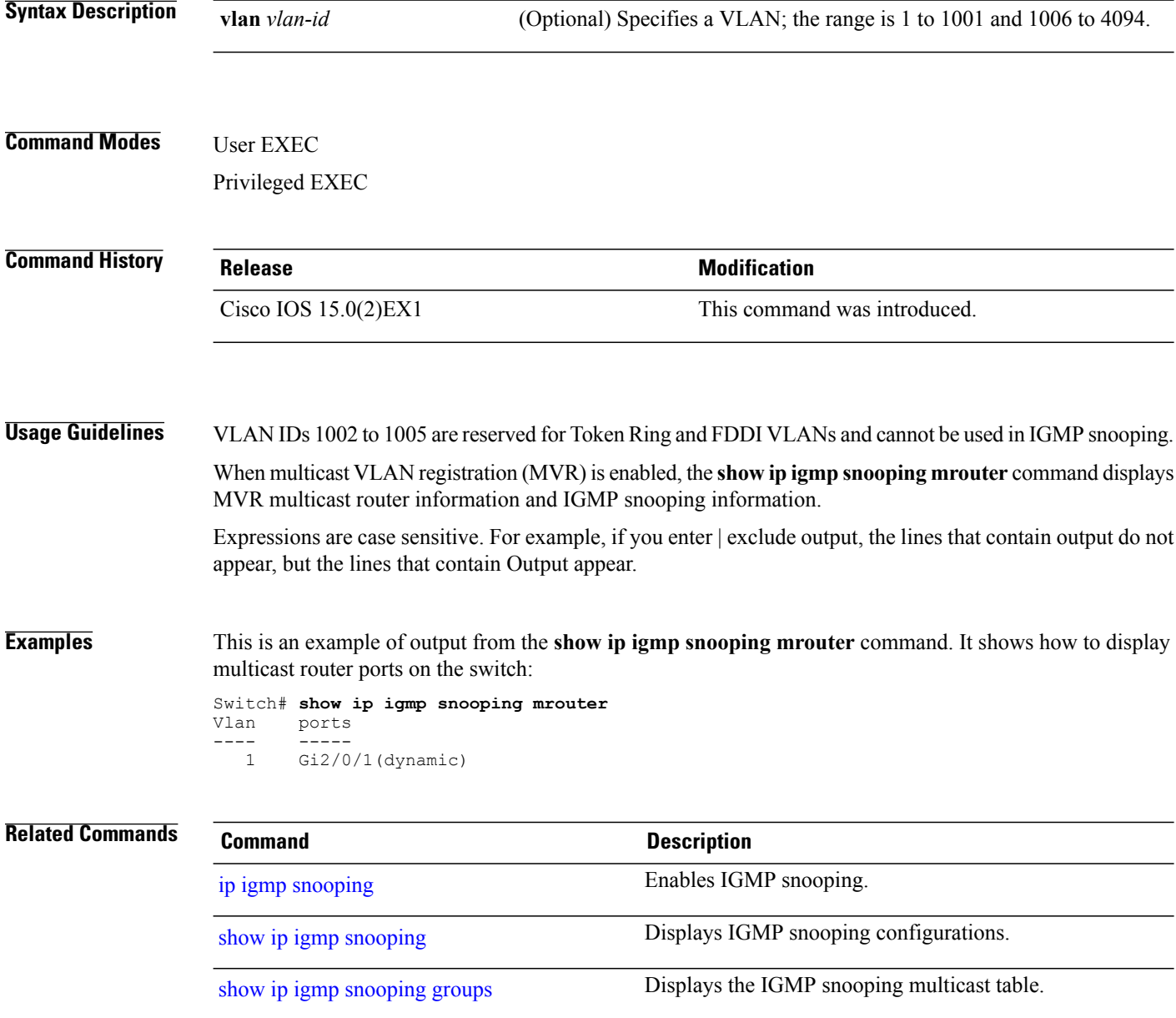

 $\mathbf I$ 

# <span id="page-46-0"></span>**show ip igmp snooping querier**

To display the configuration and operation information for the IGMP querier configured on a switch, use the **show ip igmp snooping querier** user EXEC command.

**show ip igmp snooping querier** [**vlan** *vlan-id*] [**detail** ]

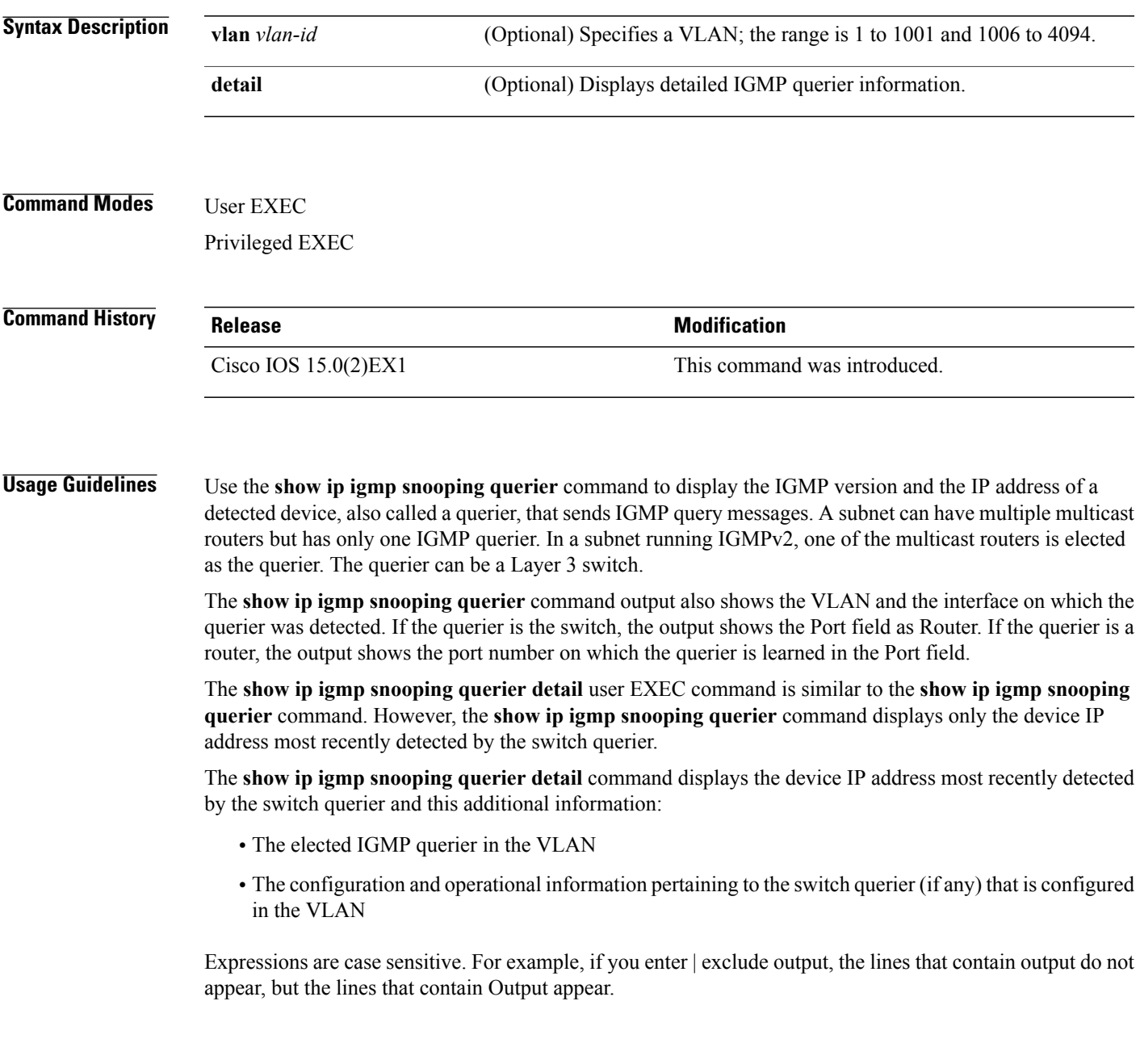

T

#### **Examples** This is an example of output from the **show ip igmp snooping querier** command:

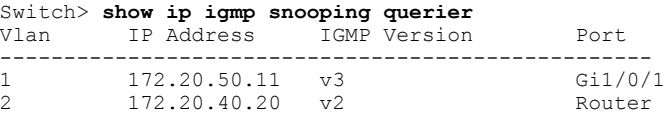

#### This is an example of output from the **show ip igmp snooping querier detail** command:

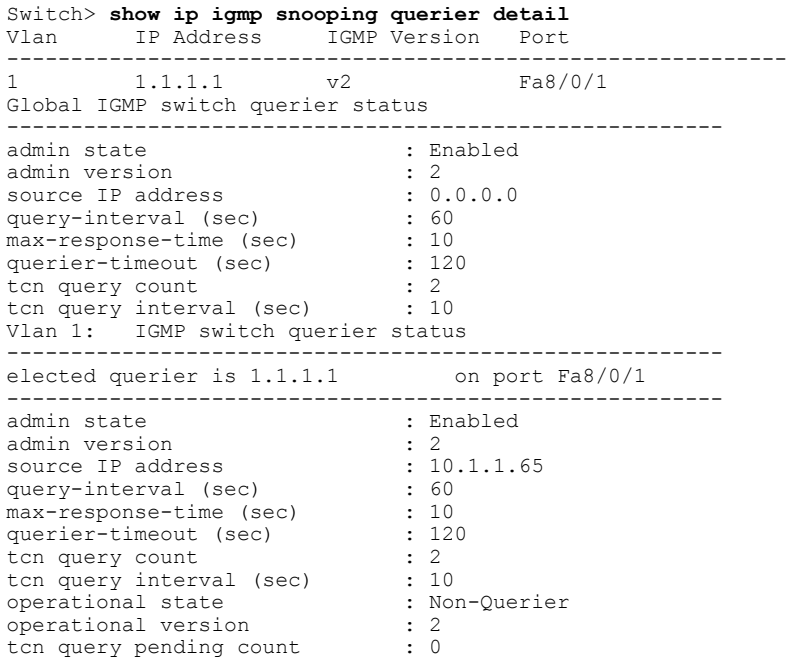

#### **Related Commands**

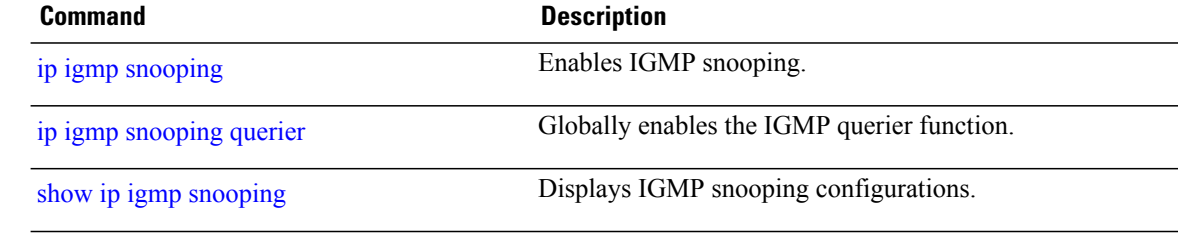

Г

### <span id="page-48-0"></span>**show ip pim all-vrfs tunnel**

To display information about the Protocol Independent Multicast (PIM) register encapsulation and decapsulation tunnels for all VRFs, use the **show ip pim all-vrfs tunnel** command in privileged EXEC mode.

**show ip pim all-vrfs tunnel** [**verbose** | **Tunnel** *tunnel-interface-number*]

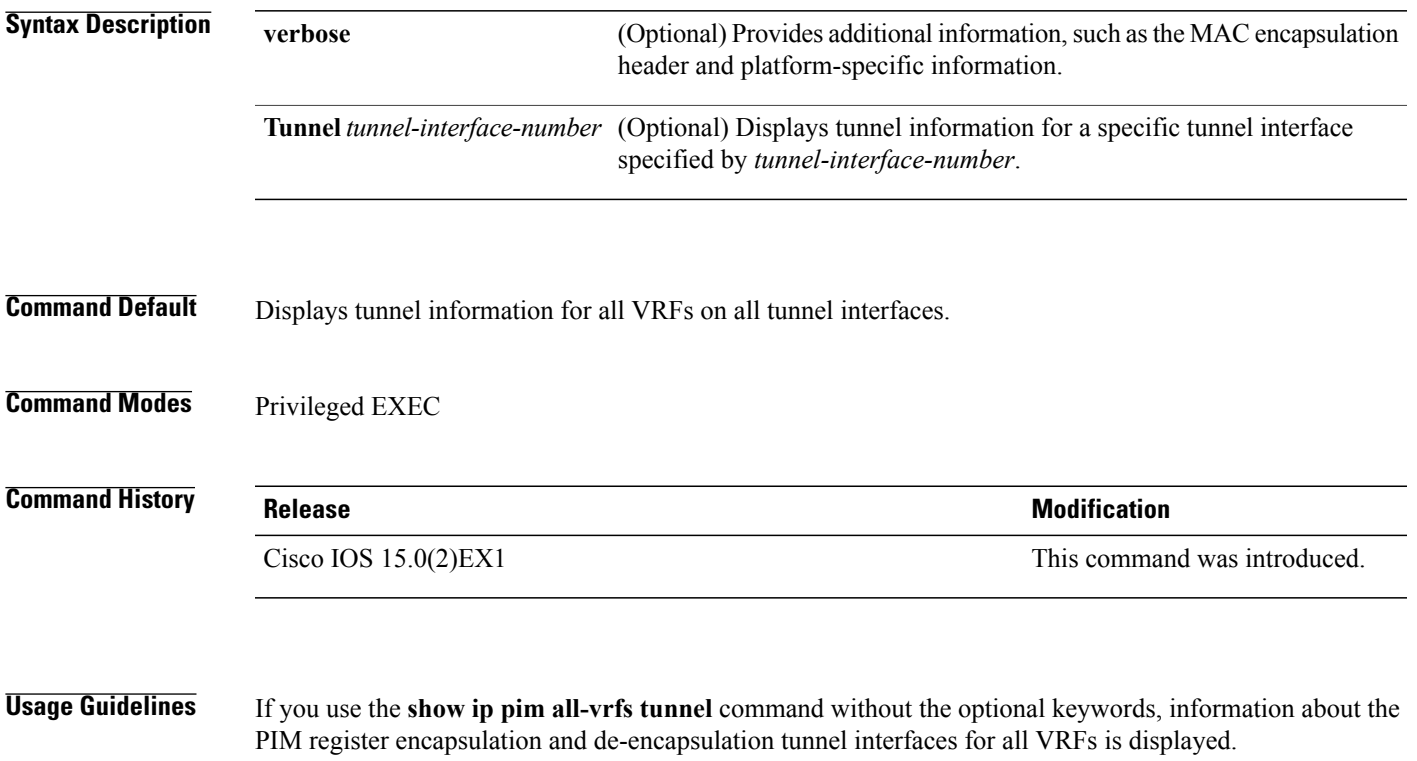

The PIM encapsulation tunnel is the register tunnel. An encapsulation tunnel is created for every known rendezvous point (RP) on every switch. The PIM decapsulation tunnel is the register decapsulation tunnel. A decapsulation tunnel is created on the RP for the address that is configured to be the RP address.

### <span id="page-49-0"></span>**show ip pim autorp**

To display global information about auto-rp, use the **show ip pim autorp** command in privileged EXEC mode.

**show ip pim autorp**

- **Syntax Description** This command has no arguments or keywords.
- **Command Default** auto-rp is enabled by default.
- **Command Modes** Privileged EXEC mode

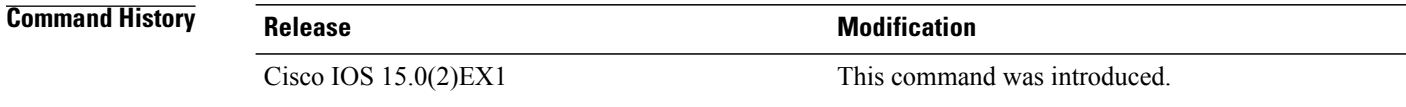

**Usage Guidelines** This command displays whether auto-rp is enabled or disabled.

**Examples** The following command output displays that auto-rp is enabled:

Switch# **show ip pim autorp**

AutoRP Information: AutoRP is enabled. RP Discovery packet MTU is 0. 224.0.1.40 is joined on GigabitEthernet1/0/1.

PIM AutoRP Statistics: Sent/Received RP Announce: 0/0, RP Discovery: 0/0

#### <span id="page-50-0"></span>**show ip pim bsr-router**

To display information related to Protocol Independent Multicast (PIM) bootstrap router (BSR) protocol processing, use the **show ip pim bsr-router** command in user EXEC or privileged EXEC mode.

**show ip pim bsr-router**

- **Syntax Description** This command has no arguments or keywords.
- **Command Default** None

**Command Modes** User EXEC Privileged EXEC

**Command History Release Release Release Modification** Cisco IOS 15.0(2) EX1 This command was introduced.

**Usage Guidelines** In addition to auto-rp, the BSR RP method can be configured. After the BSR RP method is configured, this command will display the BSR router information.

**Examples** The following is sample output from the **show ip pim bsr-router** command:

Switch# **show ip pim bsr-router**

PIMv2 Bootstrap information This system is the Bootstrap Router (BSR) BSR address: 172.16.143.28 Uptime: 04:37:59, BSR Priority: 4, Hash mask length: 30 Next bootstrap message in 00:00:03 seconds Next Cand RP advertisement in 00:00:03 seconds. RP: 172.16.143.28(Ethernet0), Group acl: 6

T

# <span id="page-51-0"></span>**show ip pim tunnel**

To display information about the Protocol Independent Multicast (PIM) register encapsulation and decapsulation tunnels on an interface, use the **show ip pim tunnel** command.

**show ip pim** [**vrf** *vrf-name*] **tunnel** [**Tunnel** *interface-number* | **verbose**]

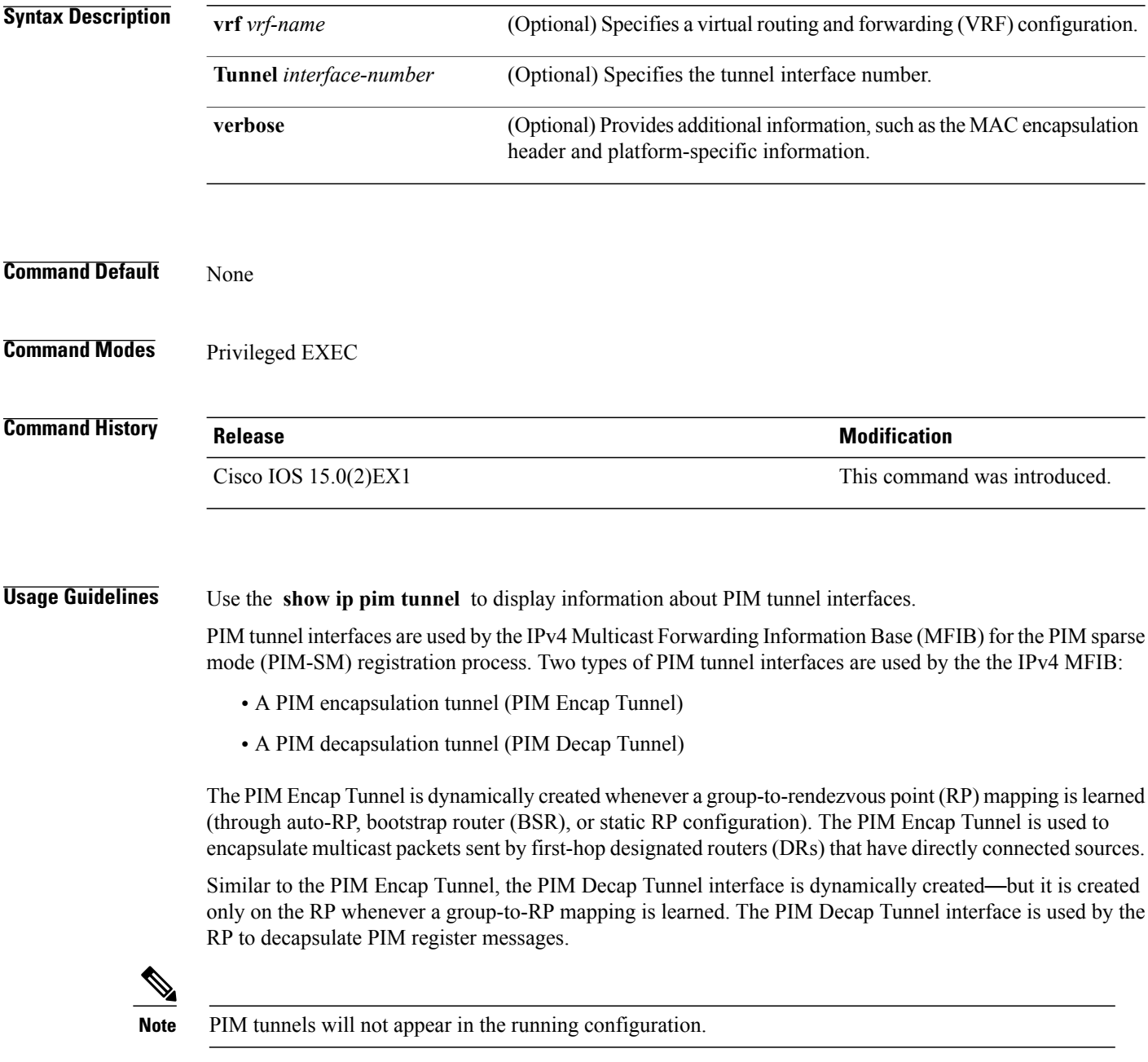

The following syslog message appears when a PIM tunnel interface is created:

\* %LINEPROTO-5-UPDOWN: Line protocol on Interface Tunnel<interface\_number>, changed state to up

Г

**Examples** The following is sample output from the **show ip pim tunnel** taken from an RP. The output is used to verify the PIM Encap and Decap Tunnel on the RP:

```
Switch# show ip pim tunnel
Tunnel0
   Type : PIM Encap
  RP : 70.70.70.1*
  Source: 70.70.70.1
Tunnel1*
  Type : PIM Decap
  RP : 70.70.70.1*
 Source: -R2#
```
 $\overline{\mathscr{C}}$ 

**Note**

The asterisk (\*) indicates that the router is the RP. The RP will always have a PIM Encap and Decap Tunnel interface.

T

# <span id="page-53-0"></span>**show platform ip multicast**

To display platform-dependent IP multicast tables and other information, use the **show platform ip multicast** privileged EXEC command.

**show platform ip multicast** {**acl-full-info | counters | groups** | **hardware [detail] | interfaces | locks | mdfs-routes | mroute-retry | retry | trace**}

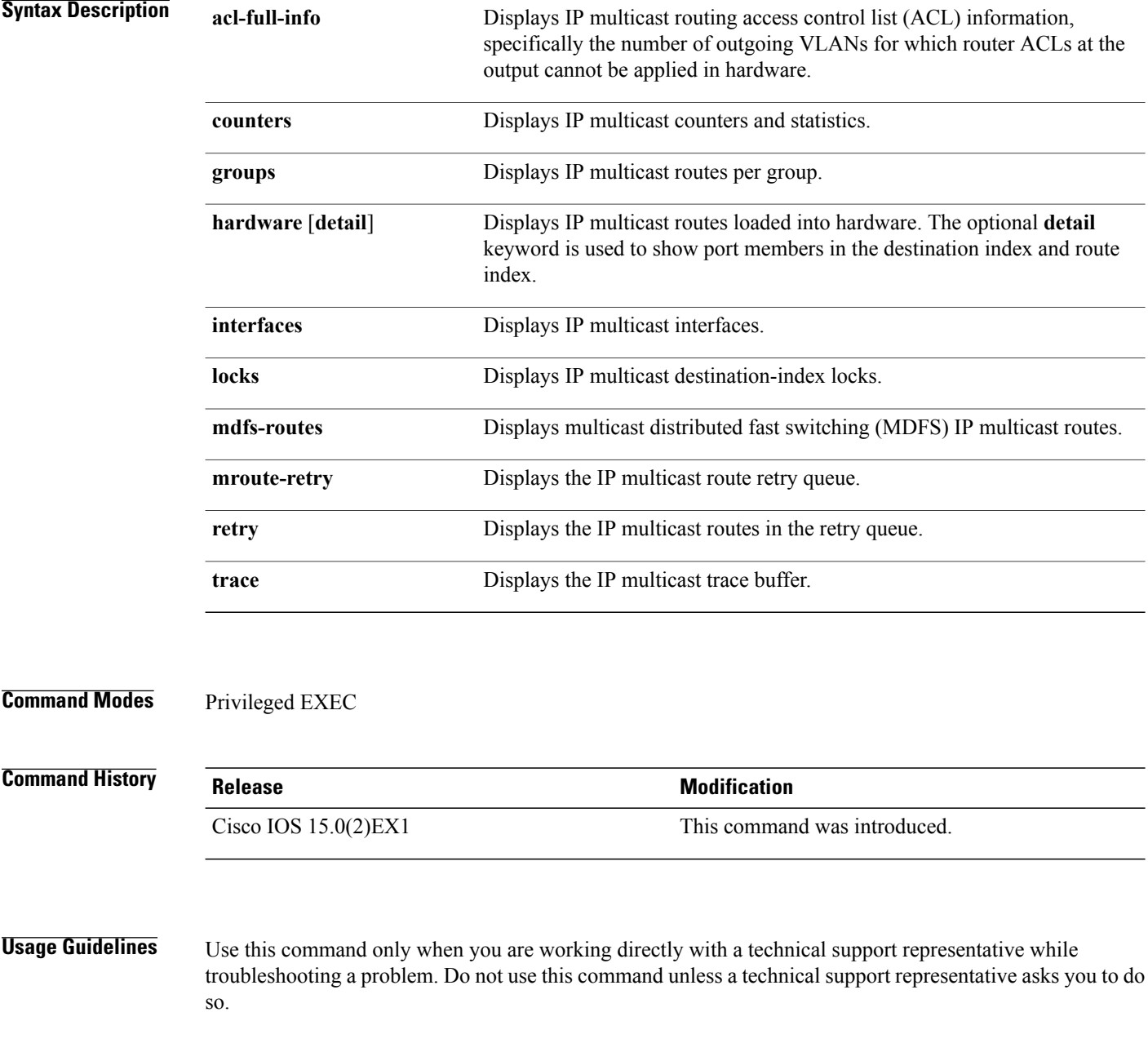

#### **Examples** This example shows how to display platform IP multicast routes per group: Switch# **show platform ip multicast groups** Total Number of entries:3 MROUTE ENTRY vrf 0 (\*, 224.0.0.0) Token: 0x0000001f6 flags: C No RPF interface. Number of OIF: 0 Flags: 0x10 Pkts : 0 OIF Details:No OIF interface. DI details ---------- Handle:0x603cf7f8 Res-Type:ASIC\_RSC\_DI Asic-Num:255 Feature-ID:AL\_FID\_L3\_MULTICAST\_IPV4 Lkp-ftr-id:LKP\_FEAT\_INVALID ref\_count:1 Hardware Indices/Handles: index0:0x51f6 index1:0x51f6 Cookie length 56 0x0 0x0 0x0 0x0 0x0 0x0 0x0 0x0 0x0 0x0 0x0 0x0 0x0 0x0 0x0 0x4 0xe0 0x0 0x0 0x0 0x0 0x0 0x0 0x0 0x0 0x0 0x0 0x0 0x0 0x0 0x0 0x0 0x0 0x0 0x0 0x0 0x0 0x0 0x0 0x0 0x0 0x0 0x0 0x0 0x0 0x0 0x0 0x0 0x0 0x0 0x0 0x0 0x0 0x0 0x0 0x0 Detailed Resource Information (ASIC# 0) --------------------------------------- al\_rsc\_di RM:index = 0x51f6  $RM:pmap = 0x0$  $RM:cmi = 0x0$  $RM:rcp$  pmap =  $0x0$  $RM:$  force data copy = 0 RM:remote cpu copy = 0 RM:remote data copy = 0  $RM:$  local cpu copy = 0  $RM:$  local data copy = 0 al\_rsc\_cmi  $RM:index = 0x51f6$ RM:cti\_lo[0] = 0x0 RM:cti\_lo[1] = 0x0  $RM:cti$   $lo[2] = 0x0$  $RM:cpu_q_vpn[0] = 0x0$  $RM:cpuqvpn[1] = 0x0$  $RM:$  cpu<sup> $q$ </sup> vpn[2] = 0x0  $RM:npu$  index =  $0x0$  $RM: \text{str}\overline{\text{ip\_seg}} = 0 \times 0$  $RM:copy\_seg = 0x0$ Detailed Resource Information (ASIC# 1) --------------------------------------- al\_rsc\_di  $RM:index = 0x51f6$  $RM:pmap = 0x0$  $RM:$   $cmi = 0x0$ RM:rcp\_pmap = 0x0 RM:force data copy = 0  $RM:$  remote cpu copy = 0 RM:remote data copy = 0 RM: local cpu  $copy = 0$  $RM:$  local data copy = 0 al\_rsc\_cmi  $RM:index = 0x51f6$  $RM:cti$  lo $[0] = 0x0$ RM:cti\_lo[1] = 0x0 RM:cti\_lo[2] = 0x0  $RM:cpu^-q$  vpn[0] = 0x0  $RM:cpu_q_vpn[1] = 0x0$

```
RM:cpu q vpn[2] = 0x0RM:npu index = 0x0RM: \text{strip}\text{ seg} = 0x0RM:copy\geg = 0x0==============================================================
RI details
----------
SI details
----------
RM:generic lbl = 0x0
RM:di_handle = 0x51f6
RM:fd const 1bl = 0x0RM:skipid_idx = 0x0
RM:rcp serviceid = 0x0
RM:dejavu prechken= 0x1
RM:local cpu = 0x0
RM:local data = 0x1
RM:remote cpu = 0x0
RM:remote data = 0x1
==============================================================
HTM details
-----------
Handle:0x5d604490 Res-Type:ASIC_RSC_STP_INDEX Asic-Num:255
Feature-ID:AL_FID_L3_MULTICAST_IPV4<sup>-</sup>Lkp<sup>-ftr-id:LKP_FEAT_IPV4_MCAST_ROUTE_STARG ref_count:1</sup>
Hardware Indices/Handles: handle0:0x5d604518 handle1:0x5d604580
Detailed Resource Information (ASIC# 0)
 ----------------------------------------
Number of HTM Entries: 1
Entry #0: (handle 0x5d604518)
KEY - grp addr:224.0.0.0 decap tunnel: 0 encap tunnel: 0 vrf id: 0 mtr id: 0
MASK - grp addr:240.0.0.0 decap tunnel: 0 encap tunnel: 0 vrf id: 4095 mtr id: 0
AD: local source punt: 1 afd label or clientid: 0 mcast bridge frame: 0 mcast rep frame: 0
rpf_valid: 1 rpf_le_ptr: 0 afd_client_flag: 0 dest_mod_bridge: 0 dest_mod_route: 1
cpp_type: 0 dest_mod_index: 0 rp_index: 0 priority: 3 rpf_le: 0 station_index: 164
capwap mgid present: 0 mgid 0
Detailed Resource Information (ASIC# 1)
                        ----------------------------------------
Number of HTM Entries: 1
Entry #0: (handle 0x5d604580)
KEY - grp_addr:224.0.0.0 decap_tunnel: 0 encap_tunnel: 0 vrf_id: 0 mtr_id: 0
MASK - grp addr:240.0.0.0 decap tunnel: 0 encap tunnel: 0 vrf id: 4095 mtr id: 0
AD: local source punt: 1 afd label or clientid: 0 mcast bridge frame: 0 mcast rep frame: 0
rpf_valid: 1 rpf_le_ptr: 0 afd_client_flag: 0 dest_mod_bridge: 0 dest_mod_route: 1
cpp_type: 0 dest_mod_index: 0 rp_index: 0 priority: 3 rpf_le: 0 station_index: 164
capwap mgid present: 0 mgid 0
==============================================================
MROUTE ENTRY vrf 0 (*, 224.0.1.40)
Token: 0x0000001f8 flags: C IC
RPF interface: Vl121(74238750229529173)): SVI
Token:0x00000021 flags: F IC NS
Number of OIF: 1<br>Flags: 0x10 Pkts : 0
Flags: 0x10
OIF Details:<br>V1121
               F IC NS
```
DI details ----------

**show platform ip multicast**

```
Handle:0x603d0000 Res-Type:ASIC RSC DI Asic-Num:255
Feature-ID:AL_FID_L3_MULTICAST_TPV4 Lkp-ftr-id:LKP_FEAT_INVALID_ref_count:1
Hardware Indices/Handles: index0:0x51f7 index1:0x51f7
Cookie length 56
0x0 0x0 0x0 0x0 0x0 0x0 0x0 0x0 0x0 0x0 0x0 0x0 0x0 0x0 0x0 0x20 0xe0 0x0 0x1 0x28 0x0 0x0
0x0 0x0 0x0 0x0 0x0 0x0 0x0 0x0 0x0 0x0 0x0 0x0 0x0 0x0 0x0 0x0 0x0 0x0 0x0 0x0 0x0 0x0 0x0
0x0 0x0 0x0 0x0 0x0 0x0 0x0 0x0 0x0 0x0 0x0
Detailed Resource Information (ASIC# 0)
----------------------------------------
al_rsc_di
RM:index = 0x51f7RM:pmap = 0x0RM:cmi = 0x33fRM:rcp_pmap = 0x0
RM:force data copy = 0
RM: remote cpu copy = 0
RM:remote data copy = 0
RM:local cpu copy = 0
RM:local data copy = 0
al_rsc_cmi
RM:index = 0x51f7RM:cti_lo[0] = 0x0
RM:cti lo[1] = 0x0RM:cti_1 = 0x0
RM:cpu q vpn[0] = 0x0RM:cpu q vpn[1] = 0x0RM:cpu_q_vpn[2] = 0x0RM:npu<sup>-index = 0x0</sup>
RM: strip seg = 0x0
RM:copy seg = 0x0Detailed Resource Information (ASIC# 1)
----------------------------------------
al_rsc_di
RM:index = 0x51f7RM:pmap = 0x0RM:cmi = 0 \times 33fRM:rcp pmap = 0x0RM:force data copy = 0
RM: remote cpu copy = 0
RM: remote data copy = 0
RM:local cpu copy = 0
RM:local data copy = 0
al_rsc_cmi
RM:index = 0x51f7RM:cti\_lo[0] = 0x0RM:cti_lo[1] = 0x0
RM:cti lo[2] = 0x0RM:cpu qvpn[0] = 0x0RM:cpu q vpn[1] = 0x0RM:cpu_q_vpn[2] = 0x0RM:npu<sup>-index</sup> = 0x0RM:strip seg = 0x0
RM:copy\_seg = 0x0==============================================================
RI details
----------
SI details
 ----------
RM:generic lbl = 0x0
RM:di handle = 0x51f7RM:fd const lb1 = 0x8
```

```
RM:skipid_idx = 0x0
RM:rcp serviceid = 0x0
RM:dejavu prechken= 0x1
RM:local cpu = 0x0RM:local data = 0x1
RM:remote cpu = 0x1
RM:remote data = 0x1
   ==============================================================
HTM details
-----------
Handle:0x603d0440 Res-Type:ASIC_RSC_STP_INDEX Asic-Num:255
Feature-ID:AL_FID_L3_MULTICAST_IPV4 Lkp-ftr-id:LKP_FEAT_IPV4_MCAST_ROUTE_STARG ref_count:1
Hardware Indices/Handles: handle0:0x603cfae0 sm handle 0:0x603d0590 handle1:0x603d0520
sm handle 1:0x603d1770
Detailed Resource Information (ASIC# 0)
----------------------------------------
Number of HTM Entries: 1
Entry #0: (handle 0x603cfae0)
KEY - grp_addr:224.0.1.40 decap_tunnel: 0 encap_tunnel: 0 vrf_id: 0 mtr_id: 0
MASK - grp addr:0.0.0.0 decap tunnel: 0 encap tunnel: 0 vrf id: 0 mtr id: 0
AD: local_source_punt: 1 afd_label_or_clientid: 0 mcast_bridge_frame: 0 mcast_rep_frame: 0
rpf_valid: 1 rpf_le_ptr: 0 afd_client_flag: 0 dest_mod_bridge: 0 dest_mod_route: 1
cpp_type: 0 dest_mod_index: 0 rp_index: 0 priority: 3 rpf_le: 6 station_index: 165
capwap mgid present: 0 mgid 0
Detailed Resource Information (ASIC# 1)
                        ----------------------------------------
Number of HTM Entries: 1
Entry #0: (handle 0x603d0520)
KEY - grp addr:224.0.1.40 decap tunnel: 0 encap tunnel: 0 vrf id: 0 mtr id: 0
MASK - grp addr:0.0.0.0 decap tunnel: 0 encap tunnel: 0 vrf id: 0 mtr id: 0
AD: local source punt: 1 afd label or clientid: 0 mcast bridge frame: 0 mcast rep frame: 0
rpf_valid: 1 rpf_le_ptr: 0 afd_client_flag: 0 dest_mod_bridge: 0 dest_mod_route: 1
cpp_type: 0 dest_mod_index: 0 rp_index: 0 priority: 3 rpf_le: 6 station_index: 165
capwap mgid present: 0 mgid 0
==============================================================
MROUTE ENTRY vrf 0 (*, 239.255.255.250)
Token: 0x0000003b7d flags: C
No RPF interface.
Number of OIF: 1
Flags: 0x10 Pkts : 95
OIF Details:
    Vl131 F NS
DI details
----------
Handle:0x606ffba0 Res-Type:ASIC_RSC_DI Asic-Num:255
Feature-ID:AL_FID_L3_MULTICAST_IPV4 Lkp-ftr-id:LKP_FEAT_INVALID_ref_count:1
Hardware Indices/Handles: index0:0x51f8 index1:0x51f8
Cookie length 56
0x0 0x0 0x0 0x0 0x0 0x0 0x0 0x0 0x0 0x0 0x0 0x0 0x0 0x0 0x0 0x20 0xef 0xff 0xff 0xfa 0x0
0x0 0x0 0x0 0x0 0x0 0x0 0x0 0x0 0x0 0x0 0x0 0x0 0x0 0x0 0x0 0x0 0x0 0x0 0x0 0x0 0x0 0x0
0x0 0x0 0x0 0x0 0x0 0x0 0x0 0x0 0x0 0x0 0x0 0x0 0x0
Detailed Resource Information (ASIC# 0)
----------------------------------------
al_rsc_di
RM:index = 0x51f8RM:pmap = 0x0RM:cmi = 0x0
```

```
RM:rcp pmap = 0x0RM:force data copy = 0
RM: remote cpu copy = 0
RM:remote data copy = 0
RM:local cpu copy = 0
RM:local data copy = 0
al_rsc_cmi
RM:index = 0x51f8RM:cti_lo[0] = 0x0
RM:cti lo[1] = 0x0RM:cti lo[2] = 0x0RM:cpu_q_vpn[0] = 0x0RM:cpu_q_vpn[1] = 0x0RM:cpu_q_vpn[2] = 0x0RM:npu index = 0x0RM:strip_seg = 0x0RM:copy\_seg = 0x0Detailed Resource Information (ASIC# 1)
----------------------------------------
al_rsc_di
RM: index = 0x51f8
RM:pmap = 0x0RM:cmi = 0x0RM:rcp pmap = 0x1RM: force data copy = 0
RM:remote cpu copy = 0
RM:remote data copy = 0
RM: local cpu copy = 0
RM:local data copy = 0
al_rsc_cmi
RM:index = 0x51f8RM:cti\_lo[0] = 0x0RM:cti_lo[1] = 0x0
RM:cti lo[2] = 0x0RM:cpu_q_vpn[0] = 0x0RM:cpu_q_vpn[1] = 0x0RM:cpu_q_vpn[2] = 0x0RM:npu\_index = 0x0RM: \text{str}\overline{1}p\_seg = 0x0RM:copy\geg = 0x0==============================================================
RI details
----------
ASIC# 0
Replication list :
------------------
Total #ri : 0
start ri : 15
common ret : 0
ASIC# 1
Replication list :
------------------
Total #ri : 6
start ri : 15
common ret : 0
Replication entry rep_ri 0xF #elem = 1
0) ri[0]=50 port=58 dirty=0
ASIC# 2
Replication list :
------------------
```

```
Total #ri : 0
start ri : 0
common ret : 0
SI details
----------
RM:generic lbl = 0x0
RM:di handle = 0x51f8RM:fd const lb1 = 0x8RM:skipid idx = 0x0RM:rcp serviceid = 0x0
RM:dejavu prechken= 0x1
RM:local cpu = 0x0
RM:local data = 0x1
RM:remote cpu = 0x0
RM:remote data = 0x1
==============================================================
HTM details
-----------
Handle:0x606ff6f8 Res-Type:ASIC_RSC_STP_INDEX Asic-Num:255
Feature-ID:AL_FID_L3_MULTICAST_IPV4 Lkp-ftr-id:LKP_FEAT_IPV4_MCAST_ROUTE_STARG ref_count:1
Hardware Indices/Handles: handle0:0x606ff3e0 sm handle<sup>-0</sup>:0x60ab9160 handle1:0x606ff378
sm handle 1:0x60ab6cc0
Detailed Resource Information (ASIC# 0)
----------------------------------------
Number of HTM Entries: 1
Entry #0: (handle 0x606ff3e0)
KEY - grp addr:239.255.255.250 decap tunnel: 0 encap tunnel: 0 vrf id: 0 mtr id: 0
MASK - grp_addr:0.0.0.0 decap_tunnel: 0 encap_tunnel: 0 vrf_id: 0 mtr_id: 0
AD: local_source_punt: 1 afd_label_or_clientid: 0 mcast_bridge_frame: 0 mcast_rep_frame: 0
rpf_valid: 1 rpf_le_ptr: 0 afd_client_flag: 0 dest_mod_bridge: 0 dest_mod_route: 1
cpp_type: 0 dest_mod_index: 0 rp_index: 0 priority: 3 rpf_le: 0 station_index: 178
capwap_mgid_present: 0 mgid 0
Detailed Resource Information (ASIC# 1)
         ----------------------------------------
Number of HTM Entries: 1
Entry #0: (handle 0x606ff378)
KEY - grp addr:239.255.255.250 decap_tunnel: 0 encap_tunnel: 0 vrf_id: 0 mtr_id: 0
MASK - grp addr:0.0.0.0 decap tunnel: 0 encap tunnel: 0 vrf id: 0 mtr id: 0
AD: local source punt: 1 afd label or clientid: 0 mcast bridge frame: 0 mcast rep frame: 0
rpf_valid: 1 rpf_le_ptr: 0 afd_client_flag: 0 dest_mod_bridge: 0 dest_mod_route: 1
cpp_type: 0 dest_mod_index: 0 rp_index: 0 priority: 3 rpf_le: 0 station_index: 178
```
==============================================================

capwap\_mgid\_present: 0 mgid 0